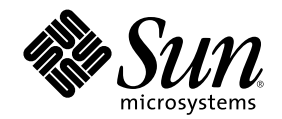

## Sun Cluster 3.0 12/01 릴리스 정보

Sun Microsystems, Inc. 901 San Antonio Road Palo Alto, CA 94303-4900 U.S.A. 650-960-1300

부품번호: 816-3355-10 2002년 1월, Revision A

Copyright 2001 Sun Microsystems, Inc. 901 San Antonio Road, Palo Alto, California 94303-4900 U.S.A. 모든 권리는 저작권자의 소유입니다.

이 제품이나 문서는 사용, 복사, 배포 및 역컴파일을 제한하는 사용권에 따라 배포됩니다. Sun과 권리 양도 사용자(있는 경우)의 사전 서면 승인이 없으면 이 제품이나 문서의 일부를 어떠한 수단이나 어떠한 형태로도 전재할 수 없습니다. 글꼴 기술을 포함한 협력업체 소프트웨어 에 대한 저작권 및 사용권은 Sun 공급업체에 있습니다.

제품 중에는 캘리포니아 대학에 사용권이 있는 Berkeley BSD 시스템에서 파생된 부분이 포함되어 있을 수 있습니다. UNIX는 미국 및 다른 나라에서 X/Open Company, Ltd를 통해 독점적으로 사용권이 부여되는 등록 상표입니다.

Sun, Sun Microsystems, Sun 로고, AnswerBook2, docs.sun.com, OpenBoot, Solaris, Solstice Disksuite, SunPlex, Sun Quad FastEthernet, Sun Management Center, Sun StorEdge, SunVTS 및 Ultra는 미국 및 다른 나라에서 사용되는 Sun Microsystems, Inc.의 등록상표 또는 서비 스 상표입니다. 모든 SPARC 등록 상표는 미국 및 다른 나라에서 사용하는 SPARC International, Inc.의 등록 상표이므로 사용권을 부여 받아 사용해야 합니다. SPARC 등록 상표가 있는 제품은 Sun Microsystems, Inc.에서 개발한 아키텍처를 기반으로 합니다.

OPEN LOOK 및 Sun $^{\mathbb{M}}$  GUI(그래픽 사용자 인터페이스)는 사용자와 권리 양도 사용자를 위해 Sun Microsystems, Inc.에서 개발하였습니다. Sun에서는 컴퓨터 업계 최초로 비주얼 또는 그래픽 사용자 인터페이스의 개념을 연구하여 개발한 Xerox의 노력을 높이 평가하고 사의를 표<br>합니다. Sun은 Xerox와 Xerox 그래픽 사용자 인터페이스에 대한 비독점적 사용권을 보유하고 있습니다. 이 사용권은 OPEN LOOK GUI를<br>구현하거나 Sun의 서면 사용권 계약을 따르는 Sun의 권리 양도 사용자에게도 적용됩니다.

연방 정부 취득: 상용 소프트웨어—정부 사용자는 표준 사용권 조항 및 규정을 준수해야 합니다.

이 문서에서는 본문의 내용을 "의미 그대로" 제공하며, 상품성, 특정 목적에 대한 적합성 또는 비위반과 같이 함축된 보증을 포함하여 모든 명시적 또는 함축적 조건, 표현 및 보증은 이 문서에 포함되어 있지 않습니다. 이 책임 부인 항목은 법률을 위반하지 않는 범위 내에서만 적 용됩니다.

Copyright 2001 Sun Microsystems, Inc., 901 San Antonio Road, Palo Alto, CA 94303-4900 Etats-Unis. Tous droits réservés.

Ce produit ou document est distribué avec des licences qui en restreignent l'utilisation, la copie, la distribution, et la décompilation. Aucune partie de ce produit ou document ne peut être reproduite sous aucune forme, par quelque moyen que ce soit, sans l'autorisation préalable et écrite de Sun et de ses bailleurs de licence, s'il y en a. Le logiciel détenu par des tiers, et qui comprend la technologie relative<br>aux polices de caractères, est protégé par un copyright et licencié par des

Des parties de ce produit pourront être dérivées des systèmes Berkeley BSD licenciés par l'Université de Californie. UNIX est une marque déposée aux Etats-Unis et dans d'autres pays et licenciée exclusivement par X/Open Company, Ltd.

Sun, Sun Microsystems, the Sun logo, AnswerBook2, docs.sun.com, OpenBoot, Solaris, Solstice Disksuite, Sun Cluster, Sun Quad FastEthernet, Sun Management Center, Sun StorEdge, SunVTS, et Ultra sont des marques de fabrique ou des marques déposées, ou marques de service, de Sun Microsystems, Inc. aux Etats-Unis et dans d'autres pays. Toutes les marques SPARC sont utilisées sous licence et sont des marques de fabrique ou des marques déposées de SPARC International, Inc. aux Etats-Unis et dans d'autres pays. Les produits portant les marques SPARC sont basés sur une architecture développée par Sun Microsystems, Inc.

L'interface d'utilisation graphique OPEN LOOK et Sun™a été développée par Sun Microsystems, Inc. pour ses utilisateurs et licenciés. Sun reconnaît les efforts de pionniers de Xerox pour la recherche et le développement du concept des interfaces d'utilisation visuelle ou<br>graphique pour l'industrie de l'informatique. Sun détient une licence non exclusive cette licence couvrant également les licenciés de Sun qui mettent en place l'interface d'utilisation graphique OPEN LOOK et qui en outre se conforment aux licences écrites de Sun.

LA DOCUMENTATION EST FOURNIE "EN L'ETAT" ET TOUTES AUTRES CONDITIONS, DECLARATIONS ET GARANTIES EXPRESSES OU TACITES SONT FORMELLEMENT EXCLUES, DANS LA MESURE AUTORISEE PAR LA LOI APPLICABLE, Y COMPRIS NOTAMMENT TOUTE GARANTIE IMPLICITE RELATIVE A LA QUALITE MARCHANDE, A L'APTITUDE A UNE UTILISATION PARTICULIERE OU A L'ABSENCE DE CONTREFAÇON.

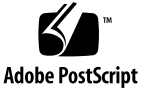

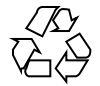

목차

```
1. Sun Cluster 3.0 12/01 릴리스 정보 7
     새로운 기능 7
        새로운 기능에 대한 정보 9
     지원되는 제품 11
     이후에 지원되지 않는 기능 12
        PNM(Public Network Management) 12
     Sun Cluster AnswerBooks 설치 13
        AnswerBook2 Documentation Server 설정 14
        Sun Cluster AnswerBooks 보기 14
     ▼ Sun Cluster AnswerBooks 설치 방법 15
     PDF 파일 16
     제한 사항 17
     패치 및 필요한 펌웨어 레벨 20
        PatchPro 20
        SunSolve Online 21
        Sun Cluster HA for SAP에 필요한 SAP 패치 21
     SunPlex Agent Builder 사용권 조항 22
     Sun Management Center 소프트웨어 업그레이드 23
```
**3**

▼ Sun Management Center 소프트웨어를 업그레이드하는 방법 23

알려진 문제점 25

- 버그 ID 4419214 25
- 버그 ID 4449437 26
- 버그 ID 4490386 26
- 버그 ID 4492010 26
- 버그 ID 4493025 26
- 버그 ID 4494165 27
- 버그 ID 4499573 27
- 버그 ID 4501655 27
- 버그 ID 4504311 27
- 버그 ID 4504385 28
- 버그 ID 4505391 29
- 버그 ID 4509832 29
- 버그 ID 4511478 29
- 버그 ID 4515780 29
- 버그 ID 4517304 30
- 버그 ID 4517875 30
- 버그 ID 4522648 30

문서의 알려진 문제 31

Sun Cluster HA for Oracle 패키지 31

모든 Sun Cluster 소프트웨어 설치 방법에 필요한 Apache 패키지 31

VxVM에 대한 새 설명서 페이지 경로 32

업그레이드 중에 범용 데이터 서비스 패키지 설치 32

VxFS 파일 시스템을 만드는 VxFS(VERITAS File System) 명령 32

하나의 클러스터에 네 개 이상의 디스크 세트를 만드는 방법 33

SunPlex Manager 온라인 도움말 수정 34

**A. Sun Cluster** 설치 및 구성 워크시트 **35**

설치 및 구성 워크시트 35

로컬 파일 시스템 레이아웃 워크시트 37 예: 로컬 파일 시스템 레이아웃(이중화된 루트가 있는 경우와 없는 경 우) 38 클러스터 및 노드 이름 워크시트 39 예: 클러스터 및 노드 이름 40 클러스터 상호 연결 워크시트 41 예: 클러스터 상호 연결 42 공용 네트워크 워크시트 43 예: 공용 네트워크 44 로컬 장치 워크시트 45 예: 로컬 장치 46 디스크 장치 그룹 구성 워크시트 47 예: 디스크 장치 그룹 구성 48 볼륨 관리자 구성 워크시트 49 예: 볼륨 관리자 구성 50 메타 장치 워크시트(Solstice DiskSuite) 51 예: 메타 장치(Solstice DiskSuite) 52 **B.** 데이터 서비스 구성 워크시트 및 예 **53**

구성 워크시트 53 자원 유형 54 예: 자원 유형 55 자원 그룹—페일오버 56 예: 자원 그룹—페일오버 57 네트워크 자원 58 예: 네트워크 자원—논리 호스트 이름 59 자원 그룹—확장 가능 60 예: 자원 그룹—확장 가능 61

응용프로그램 자원 62

예: 자원—응용프로그램 63

예: 자원—공유 주소 64

#### **C. Sun Management Center 3.0 65**

Sun Cluster 모듈에서 새 기능 액세스 65

- $\blacktriangledown$  트리 화면에서 생성 마법사에 액세스하는 방법 66
- $\blacktriangledown$  새 메뉴 옵션을 액세스하는 방법 66

### Sun Cluster 3.0 12/01 릴리스 정보

이 문서에서는 SunTM Cluster 3.0 12/01 소프트웨어에 대하여 다음과 같은 내용을 설 명합니다.

- "새로운 기능"(7페이지)
- "지원되는 제품"(11페이지)
- "이후에 지원되지 않는 기능"(12페이지)
- "Sun Cluster AnswerBooks 설치"(13페이지)
- "PDF 파일"(16페이지)
- "제한 사항"(17페이지)
- "패치 및 필요한 펌웨어 레벨"(20페이지)
- "SunPlex Agent Builder 사용권 조항"(22페이지)
- "Sun Management Center 소프트웨어 업그레이드"(23페이지)
- "알려진 문제점"(25페이지)
- "문서의 알려진 문제"(31페이지)

이 문서의 부록에는 Sun Cluster 3.0 12/01 소프트웨어와 데이터 서비스 설치를 계획 할 때 사용하는 설치 계획 워크시트와 예가 있습니다.

### 새로운 기능

다음 표에는 Sun Cluster 문서에서 갱신해야 하는 새로운 기능이 있습니다. 두 번째 열 이 갱신된 문서 내용을 나타냅니다. 지원되는 전체 하드웨어 및 소프트웨어 목록은 Sun 영업 담당자에게 문의하십시오.

**1** <sup>장</sup>

표**1–1** 새로운 기능

| 기능                                                                             | 문서 갱신                                                                                                    |
|--------------------------------------------------------------------------------|----------------------------------------------------------------------------------------------------|
| 향상된 설치 기능                                                                      | scinstall(1M) 및 scsetup(1M) 명령에 추가된 새<br>기능이 Sun Cluster 3.0 12/01 소프트웨어 설치 안내<br>서에 포함되었습니다.<br>■ Sun Cluster 소프트웨어를 설치할 때 Sun Cluster<br>구성에서 노드가 작동하기 위해 기본적으로 필요한<br>구성을 충족시키도록 sccheck 명령이 노드를 검<br>사하고 유효화합니다. sccheck(1M) 설명서 페이<br>지에도 이러한 새 기능에 대한 설명이 있습니다.<br>■ 이제 설치된 클러스터 전송 어댑터를 자동으로 검<br>색하는 옵션도 scinstall의 대화식 설치 방법에<br>포함되었습니다. |
| RSMAPI(Remote Shared Memory<br><b>Application Programming</b><br>Interface) 지원 | Sun Cluster 구성에서 RSMAPI를 지원하기 위해 필요<br>한 소프트웨어 패키지를 설치하는 단계가 Sun Cluster<br>3.0 12/01 소프트웨어 설치 안내서에 포함되었습니다.                                                                                                    |
| 동적 재구성 지원                                                                      | Sun Cluster 3.0에서 동적 재구성 기능을 지원하기 위한<br>초기 단계를 설명하는 단원이 Sun Cluster 3.0 12/01<br>개념에 새로 추가되었습니다. 이 단계를 위해 사용자가<br>참고할 사항과 직접 처리할 작업을 설명합니다.                                                                                                    |
| PCI-SCI 상호 연결 지원                                                               | 클러스터에서 PCI-SCI 상호 연결 하드웨어를 사용할<br>수 있도록 하기 위해 Sun Cluster 3.0 12/01 Hardware<br>Guide의 상호 연결 하드웨어에 대한 단원에 케이블 도<br>표 샘플, 참고 사항 및 문제 해결에 대한 내용이 포함되<br>었습니다. Sun Cluster 3.0 12/01 소프트웨어 설치 안<br>내서에도 PCI-SCI 소프트웨어 패키지를 설치하는 단계<br>가 추가되었습니다.                                                                                                    |
| SAN(Storage Area Network) 지원                                                   | Sun Cluster 3.0 12/01 Hardware Guide에 SAN 케이블<br>배치 도표 샘플과 지원되는 SAN 기능에 대한 설명이<br>추가되고, SAN 기능을 지원하는 기억 장치 배열에 대<br>하여 설명하는 네 단원에는 참고 사항이 각각 추가되었<br>습니다. SAN을 지원하는 기억 장치 배열은 Sun<br>StorEdge A5200 배열, Sun StorEdge A3500FC 배열, 단<br>일 컨트롤러 구성 및 파트너 그룹 구성의 Sun StorEdge<br>T3/T3+ 배열 등입니다.                                                       |
| Sun StorEdge T3+ 수정                                                            | Sun StorEdge T3+ 배열과의 차이점에 따라 단일 컨트<br>롤러 구성 및 파트너 그룹 구성의 Sun StorEdge T3 배<br>열에 대하여 설명하는 Sun Cluster 3.0 12/01<br>Hardware Guide의 두 단원이 수정되었습니다. 두 단원<br>에 있는 일부 절차도 테스트 중에 개선된 기능에 맞춰<br>수정되었습니다.                                                                                                    |

표**1–1** 새로운 기능 계속

| 기능                                                         | 뮤서 갱신                                                                                                    |  |
|------------------------------------------------------------|----------------------------------------------------------------------------------------------------|--|
| Sun Netra D130 및 Sun StorEdge<br>S1 수정                     | Sun Cluster 3.0 12/01 Hardware Guide <sup>o</sup> l Sun Netra<br>D130 및 Sun StorEdge S1 기억 장치 인클로저에 대한<br>절차를 설명하는 새 단원이 추가되었습니다.                                                                                                    |  |
| VxFS(VERITAS File System) 지원                               | Sun Cluster 3.0 12/01 소프트웨어 설치 안내서 및<br>Sun Cluster 3.0 12/01 시스템 관리 안내서에 VxFS<br>클러스터 파일 시스템을 구성하는 방법이 포함되었습<br>니다. 자세한 내용은 (10페이지) "VxFS 지원에 대한 설<br>명"을 참조하십시오.                                                                                                    |  |
| Sun Cluster HA for BroadVision<br>One-To-One Enterprise 수정 | Sun Cluster 3.0 12/01 Data Services Installation and<br>Configuration Guide <sup>ol</sup> l Sun Cluster HA for BroadVision<br>One-To-One Enterprise 지원을 위해 필요한 단원이 새<br>로 추가되었습니다. 이 데이터 서비스는 BroadVision<br>One-To-One Enterprise를 설치할 경우에 단일 지점에<br>서 장애가 발생하지 않도록 하기 위해 결함 모니터링과<br>자동 페일오버 기능을 사용합니다. |  |
| Oracle 9i에서 Sun Cluster HA for<br>Oracle에 대한 지원            | Oracle 9i에서 Sun Cluster HA for Oracle을 지원하기<br>위해 필요한 절차가 Sun Cluster 3.0 12/01 Data<br>Services Installation and Configuration Guide에 새로 추<br>가되었습니다.                                                                                                    |  |
| Sun Cluster 보안 강화 지원                                       | Sun Cluster 보안 강화 문서는 http://www.sun.com/<br>security/blueprints에 있습니다. 이 URL에서<br>Architecture라는 제목을 찾아 아래로 내려가면 Sun<br>Cluster 보안 강화에 대한 기사를 찾을 수 있습니다. 자<br>세한 내용은 (9페이지)"Sun Cluster 보안 강화"를 참조<br>하십시오.                                                                                              |  |

### 새로운 기능에 대한 정보

이 단락에서는 새로운 기능에 대하여 구체적으로 설명합니다.

### Sun Cluster 보안 강화

Sun Cluster 보안 강화는 Sun BluePrints 프로그램에서 권장하는 Solaris 운영 환경 강 화 기술을 사용하여 클러스터에 필요한 기본적인 보안 강화 기능을 구현합니다. Solaris Security Toolkit이 Sun Cluster 보안 강화 기능을 자동으로 구현합니다. Sun Cluster 보안 강화 기능은 다음 세 가지 에이전트를 지원합니다.

- **Apache Web Server**
- iPlanet Web Server
- **F** iPlanet Mail Server

Sun Cluster 보안 강화 문서는 http://www.sun.com/security/blueprints에 있습니다. 이 URL에서 Architecture라는 제목을 찾아 아래로 내려가면 Sun Cluster 보안 강화에 대한 기사를 찾을 수 있습니다.

#### VxFS 지원에 대한 설명

다음 VxFS 기능은 Sun Cluster 3.0 구성에서 지원되지 않습니다.

- 고속 I/O
- 스냅샷
- 기억 장치 체크포인트
- 캐시 보고(이 기능을 사용할 수는 있지만 적용 결과는 지정된 노드에서만 볼 수 있 습니다)
- VERITAS CFS(VERITAS 클러스터 기능 및 VCS 필요)
- VxFS 관련 마운트 옵션
	- convosync(Convert O\_SYNC)
	- mincache
	- qlog, delaylog, tmplog

클러스터 구성에서 지원되는 다른 VxFS 기능은 모두 Sun Cluster 3.0 소프트웨어에서 지원됩니다. 클러스터 구성에서 지원되거나 지원되지 않는 VxFS 옵션에 대한 자세한 내용은 VxFS 문서 및 설명서 페이지를 참조하십시오.

VxFS를 사용하여 가용성이 높은 클러스터 파일 시스템을 만드는 아래 설명은 Sun Cluster 3.0 구성에 적용되는 방법입니다.

- VxFS 문서에서 설명하는 절차에 따라 VxFS 파일 시스템을 만드십시오.
- 1차 노드(VxFS 파일 시스템이 있는 디스크를 마스터하는 노드)에서 글로벌로 VxFS 파일 시스템을 마운트하거나 마운트 해제해야 성공할 수 있습니다. 2차 노드에서 VxFS 파일 시스템 마운트 또는 마운트 해제 작업을 수행하면 실패할 수도 있습니다.
- VxFS 클러스터 파일 시스템의 1차 노드에서 모든 VxFS 관리 명령을 수행하십시오.

아래에서 설명하는 VxFS 클러스터 파일 시스템 관리 방법은 Sun Cluster 3.0 소프트웨 어에만 적용되는 내용이 아닙니다. 그러나 이 방법이 UFS 클러스터 파일 시스템을 관 리하는 방법과는 차이가 있습니다.

■ 1차 노드에서 실행해야 하는 ioctls를 제외하면, 클러스터의 어느 노드에서나 VxFS 클러스터 파일 시스템의 파일을 액세스하고 관리할 수 있습니다. 관리 명령에 ioctls 명령이 포함되는지 확실하게 알 수 없으면 1차 노드에서 명령을 실행하십시오.

■ VxFS 클러스터 파일 시스템이 2차 노드로 페일오버되면 페일오버 중에 진행되던 모든 표준 시스템 호출 작업이 새 1차 노드에서 투명하게 다시 실행됩니다. 그러나 페일오버 중에 진행되던 ioctl 관련 작업은 모두 실패하게 됩니다. VxFS 클러스터 파일 시스템 페일오버 후에 클러스터 파일 시스템의 상태를 확인하십시오. 페일오 버 이전의 1차 노드에서 실행된 명령 중에 수정해야 할 관리 명령이 있을 수 있습니 다. 자세한 내용은 VxFS 문서를 참조하십시오.

### 지원되는 제품

이 단락에서는 Sun Cluster 3.0 12/01 소프트웨어를 위해 지원되는 소프트웨어와 메모 리 요구 사항에 대하여 설명합니다.

■ 운영 환경 및 패치 – 지원되는 Solaris 버전과 패치는 다음 URL을 참조하십시오.

http://sunsolve.sun.com

자세한 설명은 "패치 및 필요한 펌웨어 레벨"(20페이지)을 참조하십시오.

- 볼륨 관리자 Solstice DiskSuite™ 4.2.1과 VERITAS Volume Manager 3.0.4, 3.1, 3.1.1 및 3.2.
- 파일 시스템 **–** Solaris UFS 및 VxFS(VERITAS File System) 3.4.
- 데이터 서비스(에이전트) 지원되는 전체 데이터 서비스 및 응용프로그램 버전 목 록이 필요하면 Sun 영업 담당자에게 문의하십시오. scinstall(1M) 유틸리티를 사용하여 데이터 서비스를 설치할 때와 scrgadm(1M) 유틸리티를 사용하여 데이 터 서비스와 연결된 자원 유형을 등록할 때 자원 유형 이름을 지정하십시오.

표**1–2** Sun Cluster 3.0 12/01 소프트웨어에서 지원되는 데이터 서비스

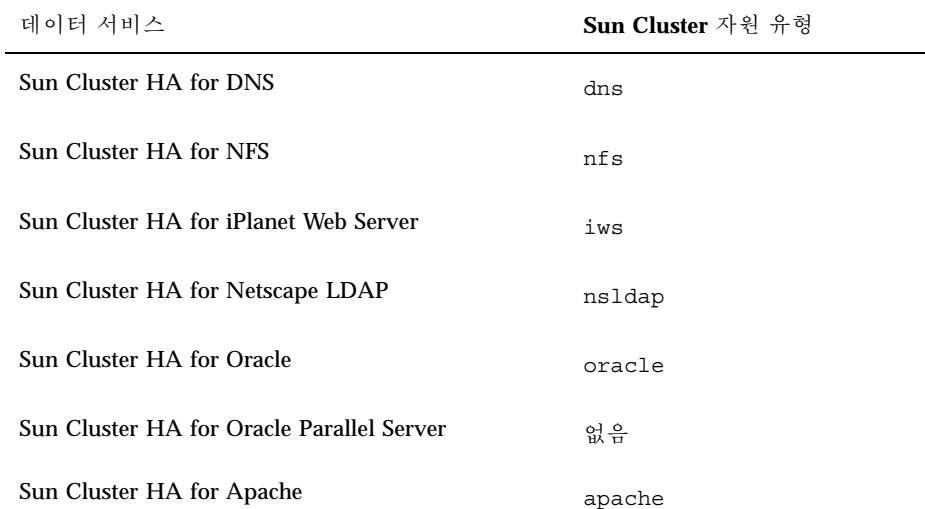

표**1–2** Sun Cluster 3.0 12/01 소프트웨어에서 지원되는 데이터 서비스 계속

| 데이터 서비스                                                        | Sun Cluster 자원 유형 |
|----------------------------------------------------------------|-------------------|
| Sun Cluster HA for SAP                                         | sap               |
| Sun Cluster HA for Sybase ASE                                  | sybase            |
| Sun Cluster HA for BroadVision One-To-One<br><b>Enterprise</b> | bv                |
| Sun Cluster HA for NetBackup                                   | netbackup         |

■ 메모리 요구 사항 - Sun Cluster 3.0 소프트웨어를 사용하려면 일반적인 수준의 워 크로드가 발생하는 노드에 구성하는 메모리보다 많은 메모리가 추가로 필요합니 다. 추가 메모리는 128MB에 10%를 더하면 됩니다. 예를 들어, 독립된 노드에 일반 적으로 1GB의 메모리가 필요하면 메모리 요구 사항을 충족시키기 위해 256MB를 추가해야 합니다.

### 이후에 지원되지 않는 기능

PNM(Public Network Management)은 다음 Sun Cluster 버전에서 지원되지 않는 기 능입니다. 대신 Solaris IP Multipathing이 Sun Cluster의 네트워크 어댑터 모니터링 및 페일오버 기능을 수행합니다.

### PNM(Public Network Management)

네트워크 인터페이스 카드 모니터링 및 페일오버를 구성하고 관리하는 데 PNM을 사 용해야 합니다. 그러나 PNM 데몬과 PNM 관리 명령에 대한 사용자 인터페이스는 더 이상 사용할 필요가 없기 때문에 다음 Sun Cluster 버전에서는 이 기능이 없어집니다. 이 인터페이스를 사용하는 도구는 개발하지 마십시오. 다음은 현재 버전에서는 공식 적으로 지원되지만 다음 Sun Cluster 버전에서는 없어질 것으로 예상되는 인터페이스 입니다.

- pnmd(1M)
- pnmconfig(4)
- pnmstat(1M)
- pnmset(1M)
- pnmrtop(1M)
- pnmptor(1M)

다음 Sun Cluster 버전에서 IP Multipathing 기능으로 전환될 경우를 대비하여 다음과 같은 문제를 고려해야 합니다.

- 다음 버전에서는 IP Multipathing 기능이 통합되므로 네트워크 가용성 관리를 위해 Solaris IP Multipathing 관리 모델과 인터페이스를 사용해야 합니다. 자세한 내용은 *Solaris IP Multipathing Administration Guide*를 참조하십시오.
- Solaris IP Multipathing 기능을 사용하려면 물리적 인터페이스가 두 개 이상인 IP Multipathing 그룹의 경우에 IP Multipathing 데몬이 안정성을 모니터하는 데 사용 할 수 있도록 인터페이스마다 자체 IP 주소가 있어야 합니다. 따라서 IP Multipathing으로 전환하기 전에 NAFO 그룹의 각 인터페이스(작동 및 백업)에 사 용할 추가 IP 주소를 준비해야 합니다. 복수 어댑터 NAFO 그룹에는 이것이 필수 조 건이고, 단일 어댑터 그룹에도 추가 IP 주소를 준비하는 것이 좋습니다.

예를 들어, nafo0이 75 서브넷에 있고 qfe0과 qfe4로 구성되었다고 가정합니다. 그리고 /etc/hostname.qfe0에 75 서브넷의 IP 주소로 매핑되는 호스트 이름 schostname-1이 포함되어 있다고 가정합니다. 나중에 IP Multipathing으로 전환 하려면 qfe0 및 qfe4 각각에 사용할 IP 주소 두 개가 75 서브넷에 추가로 할당되어 야 합니다. 자세한 내용은 *Solaris IP Multipathing Administration Guide*를 참조하 십시오.

 IP Multipathing 기능을 사용하려면 IP Multipathing 그룹의 모든 인터페이스에 별 도 하드웨어(MAC) 주소가 있어야 합니다. 즉, eeprom 등록 정보 local-mac-address?가 true로 설정되어야 합니다. 다음 인터페이스 카드는 이 러한 설정을 지원하지 않습니다.

#### X1018A SunSwift SBus Adapter

#### X1059A SunFastEthernet Adapter 2.0 SBus Card

다음 버전의 기능으로 업그레이드할 때 이 카드를 교체할 수 있도록 준비해야 합니 다. local-mac-address?=true 설정을 지원하지 않는 단일 어댑터 IP Multipathing 그룹이 작동할 수도 있지만 높은 가용성 설정을 위해서는 이러한 구 성은 적합하지 않습니다. 자세한 내용은 *Solaris IP Multipathing Administration Guide*를 참조하십시오.

### Sun Cluster AnswerBooks 설치

AnswerBook2 documentation server를 통해 온라인으로 AnswerBook2™ 형식의 Sun Cluster 3.0 12/01 사용 설명서를 볼 수 있습니다. Sun Cluster 3.0 12/01 AnswerBook2 문서 세트는 다음과 같이 구성되어 있습니다.

■ 다음 설명서가 포함된 Sun Cluster 3.0 12/01 Collection.

*Sun Cluster 3.0 12/01* 소프트웨어 설치 안내서 *Sun Cluster 3.0 12/01* 시스템 관리 안내서

*Sun Cluster 3.0 12/01 Hardware Guide*

*Sun Cluster 3.0 12/01 Data Services Developer's Guide*

*Sun Cluster 3.0 12/01* 개념

*Sun Cluster 3.0 12/01 Error Messages Manual*

■ 다음 설명서가 포함된 Sun Cluster 3.0 12/01 Data Services Collection.

*Sun Cluster 3.0 12/01 Data Services Installation and Configuration Guide*

### AnswerBook2 Documentation Server 설정

Solaris 운영 환경 버전에는 AnswerBook2 documentation server 소프트웨어가 포함되 어 있습니다. Solaris 운영 환경 CD-ROM과 별도로 Solaris documentation CD-ROM에 도 documentation server 소프트웨어가 포함되어 있습니다. AnswerBook2 documentation server를 설치하려면 Solaris documentation CD-ROM이 필요합니다.

사이트에 AnswerBook2 documentation server를 설치했으면 동일한 서버를 통해 Sun Cluster 3.0 12/01 AnswerBooks를 사용할 수 있습니다. 설치하지 않았으면 사이트에 있는 시스템에 documentation server를 설치하십시오. 클러스터에서 documentation server에 대한 관리 인터페이스로 관리 콘솔을 사용하는 것이 좋습니다. 클러스터 노 드를 AnswerBook2 documentation server로 사용하지 마십시오.

AnswerBook2 documentation server를 설치하기 위한 정보가 필요하면 서버에 Solaris documentation CD-ROM을 로드한 다음 README 파일을 참조하십시오.

### Sun Cluster AnswerBooks 보기

documentation server를 설치하는 서버의 파일 시스템에 Sun Cluster AnswerBook2 문서를 설치하십시오. Sun Cluster 3.0 12/01 AnswerBooks에는 기존 AnswerBook 라 이브러리에 자동으로 문서를 추가하는 설치 후 스크립트가 포함되어 있습니다.

AnswerBook2 서버를 설치하려면 다음과 같은 조건이 필요합니다.

- 서버 시스템에 서버 소프트웨어를 설치하기 위한 디스크 공간 34MB와 문서 컬렉션 을 설치하기 위한 디스크 공간 600MB 정도가 있어야 합니다.
- documentation server에 대한 루트(수퍼유저) 액세스 권한이 있어야 합니다.
- AnswerBook2 서버에 CD-ROM 드라이브가 있어야 합니다.
- AnswerBook2 documentation server를 설치하지 않았으면 AnswerBook2 documentation server를 설치하는 데 필요한 소프트웨어 지침이 포함된 Solaris 운 영 환경 문서 CD-ROM이 필요합니다.
- Sun Cluster 3.0 12/01 CD-ROM에는 Sun Cluster 3.0 12/01 Collection이 포함되어 있습니다. Sun Cluster 3.0 Agents 12/01 CD-ROM에는 Sun Cluster 3.0 12/01 Data Services Collection이 포함되어 있습니다.

### Sun Cluster AnswerBooks 설치 방법

이 절차를 사용하면 Sun Cluster 3.0 12/01 Collection 및 Sun Cluster 3.0 12/01 Data Services Collection에 대한 Sun Cluster AnswerBook 패키지를 설치할 수 있습니다.

- **1. AnswerBook2 documentation server**가 설치된 서버에서 수퍼유저가 되어야 합니 다**.**
- **2.** 전에 **Sun Cluster AnswerBooks**를 설치했으면 이전 패키지를 제거하십시오**.**

# **pkgrm SUNWscfab SUNWscdab**

Sun Cluster AnswerBooks를 설치하지 않았으면 이 단계를 생략하십시오.

- **3. documentation server**에 연결된 **CD-ROM** 드라이브에 **Sun Cluster 3.0 12/01 CD-ROM** 또는 **Sun Cluster 3.0 Agents 12/01 CD-ROM**을 넣으십시오**.** 볼륨 관리 데몬 vold(1M)가 CD-ROM을 자동으로 마운트합니다.
- **4. CD-ROM**에서 **Sun Cluster AnswerBook** 패키지가 있는 디렉토리를 이동하십시오**.** AnswerBook 패키지는 다음 위치에 있습니다.
	- Sun Cluster 3.0 12/01 CD-ROM /cdrom/suncluster\_3\_0\_u2/SunCluster\_3.0/Packages
	- Sun Cluster 3.0 Agents 12/01 CD-ROM /cdrom/scdataservices\_3\_0\_u2/components/ SunCluster Data Service Answer Book 3.0/Packages
- **5.** pkgadd**(1)** 명령을 사용하여 패키지를 설치하십시오**.**

# **pkgadd -d .**

- **6.** 설치할 **Sun Cluster 3.0 12/01 Collection(**SUNWscfab**)** 및 **Sun Cluster 3.0 12/01 Data Services Collection(**SUNWscdab**)** 패키지를 선택하십시오**.**
- **7.** pkgadd 설치 옵션 메뉴에서 heavy를 선택하여 전체 패키지를 시스템에 추가하고 **AnswerBook2** 카탈로그를 갱신하십시오**.**

Sun Cluster 3.0 12/01 Collection(SUNWscfab) 또는 Sun Cluster 3.0 12/01 Data Services Collection(SUNWscdab)을 선택하십시오.

각 CD-ROM의 문서 모음 패키지에는 documentation server의 데이터베이스에 문서 모음을 추가하고 서버를 다시 시작하는 설치 후 스크립트가 포함되어 있습니다. 이제 documentation server에서 Sun Cluster AnswerBooks를 볼 수 있습니다.

### PDF 파일

Sun Cluster CD-ROM에는 Sun Cluster 문서 세트에 있는 책이 PDF 파일로 포함되어 있습니다.

Sun Cluster AnswerBooks와 마찬가지로 6개의 PDF 파일이 Sun Cluster CD-ROM에 있고 1개의 PDF 파일이 Agents CD-ROM에 있습니다. PDF 파일 이름은 책 이름의 약 어를 사용합니다(표 1–3 참조).

PDF 파일은 다음 위치에 있습니다.

Sun Cluster 3.0 12/01 CD-ROM

cdrom/suncluster\_3\_0\_u2/SunCluster\_3.0/Docs/locale/C/PDF

Sun Cluster 3.0 Agents 12/01 CD-ROM

```
cdrom/scdataservices_3_0_u2/components/
SunCluster_Data_Service_Answer_Book_3.0/Docs/locale/C/PDF
```
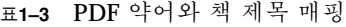

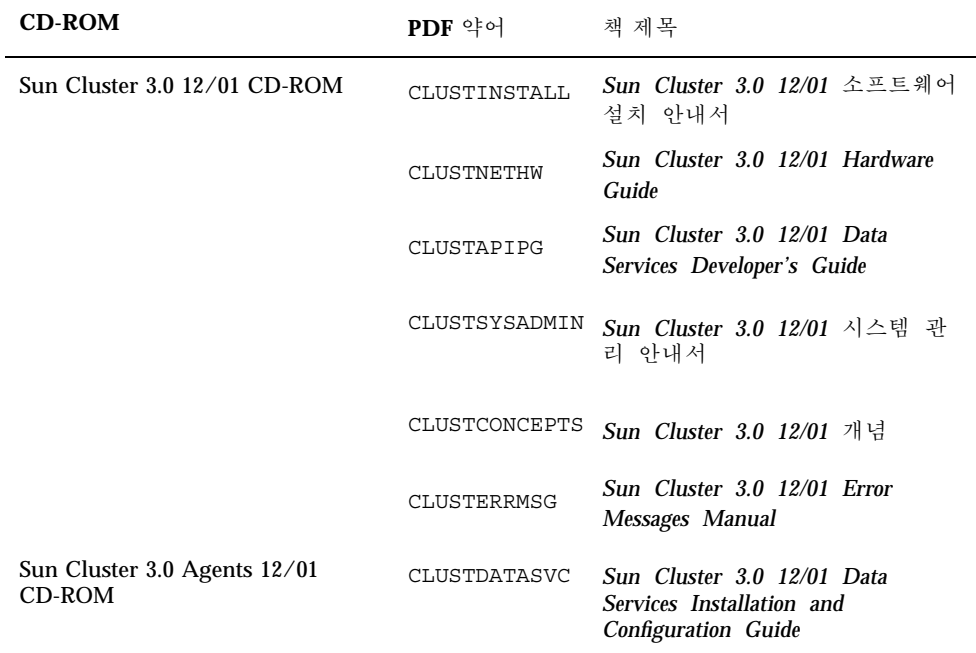

### 제한 사항

Sun Cluster 3.0 12/01 릴리스에 다음과 같은 제한이 적용됩니다.

- **RSM(Remote Shared Memory)** 전송 유형 **–** 문서에서 전송 유형에 대하여 설명하 지만 지원되지는 않습니다. RSMAPI를 사용할 경우에는 dlpi를 전송 유형으로 지 정하십시오.
- **SCI(Scalable Coherent Interface) –** SBus SCI 인터페이스는 클러스터 상호 연결로 지원되지 않습니다. 그러나 이제 PCI-SCI 인터페이스가 지원됩니다.
- 자동 디스크 경로 모니터링 **–** 디스크 경로 모니터링 기능은 지원되지 않습니다. 정 족수 장치에 대한 경로를 잃거나 이중 장애가 발생하지 않도록 하려면 직접 디스크 경로를 모니터해야 합니다. 모니터는 현재 작동하는 디스크 경로에 발생하는 장애 만 발견하고 작동하지 않는 디스크 경로의 장애는 발견하지 못합니다.
- 인클로저에 대한 물리적 경로가 세 개 이상인 기억 장치 **–** 세 개 이상의 경로는 지원 되지 않습니다. 두 개의 노드 각각에 대하여 두 개의 경로가 지원되는 Sun StorEdge A3500은 예외입니다.
- SunVTS™ 이 기능은 지원되지 않습니다.
- 멀티호스트 테이프, CD-ROM 및 DVD-ROM 이 장치는 지원되지 않습니다.
- 루프백 파일 시스템  **Sun Cluster 3.0** 소프트웨어는 클러스터 노드에서 LOFS(루프 백 파일 시스템) 사용을 지원하지 않습니다.
- 클러스터 노드에서 클라이언트 응용프로그램 실행 **–** 이 기능은 지원되지 않습니다. 자원 그룹이 스위치오버되거나 페일오버되면 TCP(telnet/rlogin) 연결이 끊어 질 수 있습니다. 이 스위치오버 또는 페일오버에는 클러스터 노드가 초기화한 연결 및 클러스터 외부의 클라이언트 호스트가 초기화한 연결이 포함됩니다.
- 클러스터 노드에서 우선 순위가 높은 예약 클래스 프로세스 실행 **–** 이 기능은 지원 되지 않습니다. 실시간 예약 클래스에서 실행되는 프로세스나 일반적인 우선 순위 보다 높은 시분할 예약 클래스에서 실행되는 프로세스는 클러스터 노드에서 실행 하지 마십시오. Sun Cluster 3.0은 실시간 예약 클래스에서 실행되지 않는 커널 스레 드를 사용합니다. 실시간 프로세스나 일반적인 우선 순위보다 높은 다른 시분할 프 로세스를 실행하면 커널 스레드에서 필요한 CPU 주기를 받지 못할 수 있습니다.
- 파일 시스템 할당량 Sun Cluster 3.0 12/01 구성에서는 할당량이 지원되지 않습니 다.
- 논리적 네트워크 인터페이스 **–** 이 인터페이스는 Sun Cluster 3.0 12/01 소프트웨어 에 사용하도록 지정되었습니다.
- 클러스터 파일 시스템 제한
	- umount -f 명령은 -f 옵션을 사용하지 않고 umount 명령을 실행하는 것과 동 일한 기능을 합니다. 강제 마운트 해제 기능은 지원하지 않습니다.
	- unlink(1M) 명령은 빈 디렉토리에만 사용할 수 있습니다.
	- lockfs -d 명령은 지원되지 않습니다. 대신 lockfs -n 명령을 사용하십시오.

- 클러스터 파일 시스템은 파일 시스템 이름 공간에 통신 종단점을 만들 수 있는 Solaris의 파일 시스템 기능을 지원하지 않습니다. 따라서 클러스터 파일 시스템 에 대한 경로를 이름으로 사용하는 UNIX 도메인 소켓을 만들 수 없습니다. 또한 fifos 또는 명명된 파이프도 만들 수 없습니다. fattach 명령도 사용하지 마십 시오.
- forcedirectio 마운트 옵션을 사용하여 마운트된 파일 시스템 외부에서는 바 이너리를 실행할 수 없습니다.
- **NAFO(Network Adapter Failover)** 제한 사항
	- 모든 공용 네트워킹 어댑터가 NAFO 그룹에 있어야 합니다.
	- 각 노드에 대하여 IP 서브넷마다 NAFO 그룹이 하나만 있어야 합니다. Sun Cluster 3.0 소프트웨어는 동일한 서브넷에 여러 개의 IP 주소가 있는 약한 형태 의 IP 스트라이핑도 지원하지 않습니다.
	- 하나의 NAFO 그룹에서 하나의 어댑터만 작동할 수 있습니다.
	- Sun Cluster 3.0 소프트웨어는 OpenBoot™ PROM에서 local-mac-address?=true 설정을 지원하지 않습니다.
- 서비스 및 응용프로그램 제한 사항
	- Sun Cluster 3.0 소프트웨어는 Sun Cluster 제품과 함께 제공되거나 Sun Cluster 데이터 서비스 API를 사용하여 설정되는 데이터 서비스에만 서비스를 제공할 수 있습니다.
	- Sun Cluster 환경에서는 sendmail(1M) 하위 시스템을 지원하지 않기 때문에 클러스터 노드를 메일 서버로 사용하지 마십시오. 메일 디렉토리는 Sun Cluster에 포함되지 않은 노드에 있어야 합니다.
	- 클러스터 노드를 라우터(게이트웨이)로 구성하지 마십시오. 시스템이 중지될 경 우에 클라이언트가 대체 라우터를 찾을 수 없기 때문에 복구되지 않습니다.
	- 클러스터 노드를 NIS 또는 NIS+ 서버로 구성하지 마십시오. 그러나 클러스터 노 드가 NIS 또는 NIS+ 클라이언트가 될 수는 있습니다.
	- 클라이언트 시스템에서 Sun Cluster 구성을 사용하여 가용성이 높은 부트나 설 치 서비스를 제공하지 마십시오.
	- Sun Cluster 3.0 구성을 사용하여 rarpd 서비스를 제공하지 마십시오.
- Sun Cluster 3.0 HA for NFS 제한 사항
	- 내보내진 HA-NFS 파일 시스템이 동일한 노드에서 마스터될 경우에는 Sun Cluster 노드가 NFS 클라이언트가 될 수 없습니다. 이러한 HA-NFS 교차 마운트 는 금지됩니다. 클러스터 노드 사이에 파일을 공유하려면 클러스터 파일 시스템 을 사용하십시오.
	- 응용프로그램이 NFS를 통해 내보내진 파일 시스템을 로컬로 액세스하지 않도 록 해야 합니다. 그렇지 않으면 로컬 잠금(예: flock(3UCB), fcntl (2))이 발생 하여 잠금 관리자(lockd)를 다시 시작하지 못할 수도 있습니다. 다시 시작할 때 원격 클라이언트에서 사용하려고 했던 잠금이 잠긴 로컬 프로세스에 부여될 수 있습니다. 그러면 예상하지 못한 작동이 발생할 수 있습니다.
- Sun Cluster HA for NFS를 사용하려면 모든 NFS 클라이언트 마운트가 "하드" 마운트이어야 합니다.
- Sun Cluster HA for NFS의 경우에는 네트워크 자원에 대하여 호스트 이름 별명 을 사용하지 마십시오. 호스트 이름 별명을 사용하여 클러스터 파일 시스템을 마 운트하는 NFS 클라이언트에서는 statd 잠금 복구 문제가 발생할 수 있습니다.
- Sun Cluster 3.0 소프트웨어에서는 Secure NFS를 사용하거나 NFS와 함께 Kerberos를 사용할 수 없습니다. 특히 share\_nfs(1M) 하위 시스템에 secure 및 kerberos 옵션을 사용할 수 없습니다.
- Sun Cluster HA for NetBackup 제한 사항
	- 마스터 서버를 실행하는 클러스터에서는 마스터 서버가 백업할 수 있는 유일한 논리 호스트입니다.
	- 마스터 서버에 백업 매체를 연결할 수 없기 때문에 하나 이상의 매체 서버가 필 요합니다.
- **Sun Cluster** 및 **NetBackup** 제한 사항
	- NetBackup 클라이언트가 클러스터이면 bp.conf 파일이 하나만 있을 수 있기 때문에 논리 호스트 하나만 클라이언트로 구성될 수 있습니다.
	- NetBackup 클라이언트가 클러스터이고 클러스터의 논리 호스트 중 하나가 NetBackup 클라이언트로 구성되면 NetBackup이 물리적 호스트를 백업할 수 없 습니다.
- 볼륨 관리자 제한 사항
	- mediator를 사용하는 Solstice DiskSuite 구성에서는 디스크 세트에 정확히 두 개 의 mediator 호스트를 구성해야 합니다.
	- DiskSuite Tool(metatoo1)은 Sun Cluster 3.0 소프트웨어와 호환되지 않습니다.
	- Sun Cluster 3.0 소프트웨어에서 VxVM DMP(Dynamic Multipathing)를 사용하 여 동일한 노드의 여러 경로를 관리할 수 없습니다.
	- 소프트웨어 RAID 5는 지원되지 않습니다.
- 하드웨어 제한 사항
	- 한 쌍의 클러스터 노드에 두 개 이상의 멀티호스트 인클로저가 있어야 하지만 Sun StorEdge A3x00을 사용한 클러스터는 예외입니다.
	- 현재는 다음 하드웨어 플랫폼에서만 RAID 레벨 5가 지원됩니다.
		- Sun StorEdge A5x00/A3500FC 배열.

- Sun StorEdge T3 및 T3+ 배열.

그러나 단일 컨트롤러 구성에서 이러한 배열을 사용할 경우에는 데이터 중복을 위해 호스트 기반 이중화와 같은 메커니즘을 추가로 사용해야 합니다. 파트너 그룹 구성에서 이러한 배열을 사용할 경우에는 컨트롤러가 중복되므로 호스트 기반 이중화를 사용하지 않고 RAID 5를 사용할 수 있습니다.

- AP(Alternate Pathing)는 지원되지 않습니다.
- J4701 슬롯에 PCI 카드가 설치된 Sun Enterprise 420R 서버를 사용할 경우에는 마더보드가 대시 레벨 15 이상(501-5168-15 이상)이어야 합니다. 마더보드 제품 번호와 개정 레벨을 확인하려면 PCI 슬롯 1에서 가까운 쪽 모서리를 보십시오.
- Sun Enterprise 10000 서버에서 보드의 슬롯 0에 UDWIS I/O 카드를 설치하는 경우에 시스템 충돌이 발생했습니다. 이 서버에서는 보드의 슬롯 0에 UDWIS I/ O 카드를 설치하지 마십시오("버그 ID 4490386"(26페이지) 참조).
- 데이터 서비스 종료 시간에 대한 권장 사항

클러스터에 많은 수의 디스크가 구성되고 I/O 작업이 집중되는 데이터 서비스를 사용하는 경우에는 데이터 서비스의 기본 종료 시간을 늘리는 것이 좋습니다. 이것 은 디스크 장애가 발생할 경우에 I/O 하위 시스템 내에서 오랜 시간 동안 다시 시도 하기 때문입니다. 데이터 서비스 종료 시간을 늘리기 위해 도움이 필요하거나 자세 한 정보가 필요하면 지술 지원 엔지니어에게 문의하십시오.

- 데이터 서비스 제한 사항
	- Solaris 및 Sun Cluster 설치를 시작하기 전에 모든 데이터 서비스에 대한 요구 사항을 확인하십시오. 이 요구 사항을 확인하지 않으면 설치 프로세스를 잘못 수행하여 Solaris 및 Sun Cluster 소프트웨어를 완전히 다시 설치해야 할 수도 있 습니다.

예를 들어, Oracle Parallel Server/Real Application Clusters의 Oracle Parallel Fail Safe/Real Application Clusters Guard 옵션에는 클러스터에서 사용하는 호 스트 이름/노드 이름에 대한 특별한 요구 사항이 있습니다. Sun Cluster 소프트 웨어를 설치한 후에는 호스트 이름을 변경할 수 없기 때문에 Sun Cluster 소프트 웨어를 설치하기 전에 이러한 요구 사항을 충족시켜야 합니다. 호스트 이름/노 드 이름에 대한 특별한 요구 사항은 Oracle Parallel Fail Safe/Real Application Clusters Guard 문서를 참조하십시오.

### 패치 및 필요한 펌웨어 레벨

이 단락에서는 Sun Cluster 구성에 적용되는 패치에 대하여 설명합니다.

#### PatchPro

Sun Cluster 소프트웨어에서 Sun의 최신 패치 관리 솔루션인 PatchPro를 처음으로 채 택하였습니다. 이 새로운 도구를 사용하면 Sun Cluster 소프트웨어를 설치하거나 유 지 관리하기 위해 필요한 패치를 선택하여 다운로드하는 작업을 훨씬 쉽게 할 수 있습 니다. PatchPro는 패치를 쉽게 설치할 수 있도록 Sun Cluster에 Interactive Mode 도구 를 제공하고 최신 패치 세트로 구성을 유지할 수 있도록 Expert Mode 도구를 제공합

니다. Expert Mode는 가용성이 높은 보안 패치뿐 아니라 최신 패치를 모두 받으려는 사용자에게 특히 유용합니다.

주**:** Sun Cluster 제품에 필요한 패치를 보고 다운로드하려면 등록된 SunSolve 계정이 있어야 합니다. 등록된 계정이 없으면 Sun 서비스 담당자 또는 영업 엔지니어에게 문 의하거나 SunSolve Online 웹 사이트를 통해 등록하십시오.

Sun Cluster 소프트웨어를 위한 PatchPro 도구에 액세스하려면 http:// www.sun.com/PatchPro/ 페이지로 이동하여 "Sun Cluster"를 클릭한 다음 Interactive Mode나 Expert Mode를 선택하십시오. PatchPro 도구의 지시에 따라 클러 스터 구성 정보를 입력하고 패치를 다운로드하십시오.

#### SunSolve Online

SunSolve OnlineSM 웹 사이트에서 언제든지 Sun 제품의 패치, 소프트웨어 및 펌웨어에 대한 최신 정보를 액세스할 수 있습니다. 지원되는 최신 소프트웨어, 펌웨어 및 패치 버전에 대한 도표를 보려면 http://sunsolve.sun.com에 있는 SunSolve Online 사이트에 액세스하십시오.

주**:** Sun Cluster 제품에 필요한 패치를 보고 다운로드하려면 등록된 SunSolve 계정이 있어야 합니다. 등록된 계정이 없으면 Sun 서비스 담당자 또는 영업 엔지니어에게 문 의하거나 SunSolve Online 웹 사이트를 통해 등록하십시오.

SunSolve EarlyNotifierSM 서비스를 사용하면 Sun Cluster 3.0 패치 정보를 찾을 수 있 습니다. EarlyNotifier 정보를 보려면 SunSolve에 로그인하여 첫 페이지 맨 위에서 Simple Search를 선택하십시오. Simple Search 페이지에서 EarlyNotifier 상자를 클릭 하고 검색 기준 상자에 **Sun Cluster 3.0**을 입력하십시오. 그러면 Sun Cluster 3.0 소프트웨어를 검색한 EarlyNotifier 페이지가 열립니다.

Sun Cluster 3.0 소프트웨어를 설치하고 클러스터 구성 요소(Solaris 운영 체제, Sun Cluster 소프트웨어, 볼륨 관리자나 데이터 서비스 소프트웨어 또는 디스크 하드웨어) 에 패치를 적용하기 전에 EarlyNotifier 정보와 패치에 대한 README 파일을 확인하십 시오. 클러스터가 제대로 작동하려면 모든 클러스터 노드에 동일한 레벨의 패치가 있 어야 합니다.

특정 패치 절차와 패치 관리 방법은 *Sun Cluster 3.0 12/01* 시스템 관리 안내서를 참 조하십시오.

#### Sun Cluster HA for SAP에 필요한 SAP 패치

실행 파일 sapstart에 대한 최신 패치를 설치하면(OSS note 0396321 참조) 하나의 노 드에서 SAP 인스턴스가 이미 실행되고 있을 때 여러 개의 인스턴스가 시작되지 않습 니다. 여러 개의 SAP 인스턴스를 중복 실행하면 이미 실행되고 있는 인스턴스와 충돌 하기 때문에 이 패치를 반드시 설치해야 합니다. 또한 충돌이 발생하면 SAP 종료 스크

립트가 SAP 인스턴스를 정상적으로 종료시킬 수 없기 때문에 데이터가 손상될 수 있 습니다.

이 문제를 해결하려면 sapstart 실행 파일에 대한 최신 패치를 설치하고 응용프로그 램 서버 및 중앙 인스턴스에 대한 SAP 시작 프로파일에서 새 매개 변수를 구성하십시 오.

예를 들어, SC3\_DVEBMGS00 프로파일(중앙 인스턴스를 위한 프로파일)에 새 SAP 매 개 변수 sapstart/lockfile을 추가하여 편집하십시오.

**sapstart/lockfile =/usr/sap/SC3/DVEBMGS00/work/startup\_lockfile**

sapstart/lockfile 새 매개 변수 이름.

/usr/sap/SC3/DVEBMGS00/work중앙 인스턴스의 작업 디렉토리.

startup\_lockfile Sun Cluster HA for SAP에서 사용하는 잠금 파일 이름.

주**:** 클러스터 파일 시스템에서 잠금 파일 경로를 찾아야 합니다. 노드에서 로컬로 잠 금 파일 경로를 찾으면 다른 노드에서 동일한 인스턴스가 실행되는 것을 방지할 수 없 습니다.

SAP 프로파일에서 잠금 파일을 구성하는 경우에도 직접 잠금 파일을 만들 필요가 없 습니다. Sun Cluster HA for SAP 데이터 서비스에서 잠금 파일을 만듭니다.

이러한 구성을 사용하면 SAP 인스턴스를 시작할 때 SAP 소프트웨어가 startup\_lockfile 파일을 잠급니다. Sun Cluster 환경 외부에서 SAP 인스턴스를 시작하고 Sun Cluster 환경에서 SAP를 가져오면 Sun Cluster HA for SAP 데이터 서 비스에서 인스턴스를 시작합니다. 그러나 파일 잠금 메커니즘 때문에 이 시도가 실행 되지 않습니다. 데이터 서비스는 해당 오류 메시지를 syslog에 기록합니다.

### SunPlex Agent Builder 사용권 조항

SunPlex Agent Builder에는 다음과 같은 사용권 조항이 포함됩니다.

재배포 가능 파일: /usr/cluster/lib/scdsbuilder/src 디렉토리에 있는 파일 은 재배포가 가능하고 Binary Code License Agreement and Supplemental Terms의 조 항과 규정을 준수합니다.

사용권 조항에 대한 자세한 내용은 Sun Cluster 3.0 미디어 키트에 포함된 Binary Code License Agreement and Supplemental Terms를 참조하십시오.

### Sun Management Center 소프트웨어 업그레이드

이 단락에서는 Sun Cluster 3.0 12/01 구성에서 Sun Management Center 2.1.1 소프트 웨어를 Sun Management Center 3.0으로 업그레이드하는 방법을 설명합니다.

### Sun Management Center 소프트웨어를 업그레이 드하는 방법

Sun Cluster 3.0 12/01 구성에서 Sun Management Center 2.1.1 소프트웨어를 Sun Management Center 3.0으로 업그레이드하려면 이 절차를 수행하십시오.

- **1.** 다음 항목을 준비하십시오**.**
	- **Sun Cluster 3.0 12/01 CD-ROM** 또는 **CD-ROM** 이미지가 있는 경로**.** Sun Management Center 소프트웨어를 업그레이드한 후에 CD-ROM을 사용하여 Sun Cluster 모듈 패키지를 다시 설치하게 됩니다.
	- Sun Management Center 3.0 문서.
	- **Sun Management Center 3.0** 패치 및 **Sun Cluster** 모듈 패치**(**있을 경우**).** 패치 위치와 설치 방법은 "패치 및 필요한 펌웨어 레벨"(20페이지)을 참조하십시오.
- **2. Sun Management Center** 프로세스를 모두 중지시키십시오**.**
	- **a. Sun Management Center** 콘솔이 실행되고 있으면 콘솔을 종료하십시오**.** 콘솔 창의 메뉴에서 File 메뉴를 선택한 다음 Exit를 선택하십시오.
	- **b.** 각 **Sun Management Center** 에이전트 시스템**(**클러스터 노드**)**에서 **Sun Management Center** 에이전트 프로세스를 중지시키십시오**.**

# **/opt/SUNWsymon/sbin/es-stop -a**

**c. Sun Management Center** 서버 시스템에서 **Sun Management Center** 서버 프 로세스를 중지시키십시오**.**

# **/opt/SUNWsymon/sbin/es-stop -S**

**3.** 수퍼유저 권한으로 표 1–4에 표시된 위치에서 **Sun Cluster** 모듈 패키지를 제거하 십시오**.**

모든 위치에서 Sun Cluster 모듈 패키지를 모두 제거해야 합니다. 이것을 제거하지 않으면 패키지 의존성 문제 때문에 Sun Management Center 소프트웨어가 업그레 이드되지 않을 수 있습니다. Sun Management Center 소프트웨어를 업그레이드한 후에 (24페이지)단계 5에서 이 패키지를 다시 설치해야 합니다.

표**1–4** Sun Cluster 모듈 패키지 제거 위치

| 위치                               | 제거할 패키지              |
|----------------------------------|----------------------|
| 각 클러스터 노드                        | SUNWscsam, SUNWscsal |
| Sun Management Center 콘솔 시스템     | SUNWscscn            |
| Sun Management Center 서버 시스템     | SUNWSCSSV            |
| Sun Management Center 도움말 서버 시스템 | SUNWscshl            |

- **4. Sun Management Center 3.0** 소프트웨어로 업그레이드하십시오**.** Sun Management Center 3.0 문서에 있는 업그레이드 절차를 따르십시오.
- **5.** 수퍼유저 권한으로 표 1–5에 표시된 위치에 **Sun Cluster** 모듈 패키지를 다시 설치 하십시오**.**

Sun Management Center 3.0 소프트웨어의 경우에는 도움말 서버 시스템뿐 아니라 콘솔 시스템에도 도움말 서버 패키지 SUNWscshl을 설치합니다.

# **cd /cdrom/suncluster\_3\_0\_u2/SunCluster\_3.0/Packages** # **pkgadd** *module-package*

표**1–5** Sun Cluster 모듈 패키지 설치 위치

| 위치                           | 설치할 패키지              |
|------------------------------|----------------------|
| 각 클러스터 노드                    | SUNWscsam, SUNWscsal |
| Sun Management Center 콘솔 시스템 | SUNWscscn, SUNWscshl |

표**1–5** Sun Cluster 모듈 패키지 설치 위치 계속

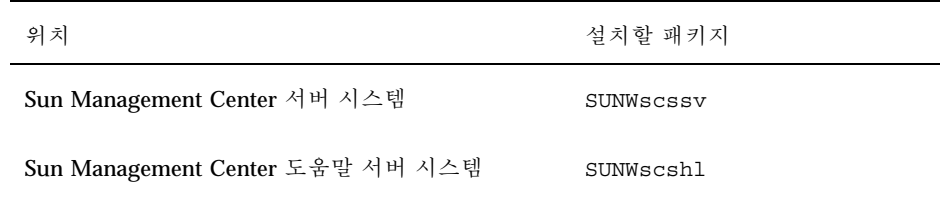

- **6.** 클러스터의 각 노드에 **Sun Management Center** 패치와 **Sun Cluster** 모듈 패치를 모두 적용하십시오**.**
- **7.** 포함된 모든 시스템에서 **Sun Management Center** 에이전트**,** 서버 및 콘솔 프로세 스를 다시 시작하십시오**.**

*Sun Cluster 3.0 12/01* 소프트웨어 설치 안내서에 있는 "Sun Management Center를 시작하는 방법"의 절차를 사용하십시오.

**8. Sun Cluster** 모듈을 로드하십시오**.**

*Sun Cluster 3.0 12/01* 소프트웨어 설치 안내서에 있는 "Sun Cluster 모듈을 로드 하는 방법"의 절차를 사용하십시오.

전에 Sun Cluster 모듈을 로드했으면 모듈을 언로드한 다음 다시 로드하여 서버에 캐시된 알림 정의를 모두 삭제하십시오. 모듈을 언로드하려면 콘솔의 Details 창에 서 Module>Unload Module을 선택하십시오.

### 알려진 문제점

다음에 나오는 알려진 문제점은 Sun Cluster 3.0 12/01 릴리스의 작동에 영향을 줍니 다. 최신 정보는 http://docs.sun.com에서 온라인으로 *Sun Cluster 3.0 12/01 Release Notes Supplement*를 참조하십시오.

#### 버그 ID 4419214

문제점 요약**:** /etc/mnttab 파일에 글로벌로 마운트된 VxFS 파일 시스템의 최신 largefile 상태가 표시되지 않습니다.

조치**:** /etc/mnttab 항목 대신 fsadm 명령을 사용하여 파일 시스템의 largefile 상태를 확인하십시오.

#### 버그 ID 4449437

문제점 요약**:** 동일한 파일 크기에 대하여 글로벌 VxFS가 로컬 VxFS보다 많은 디스크 블록을 할당하는 것 같습니다. ls −ls 명령을 사용하면 이런 결과가 발생합니다.

조치**:** 파일 시스템 마운트를 해제하고 마운트하십시오. 그러면 할당된 것으로 보고된 추가 디스크 블록이 제거됩니다.

#### 버그 ID 4490386

문제점 요약**:** 클러스터에서 Sun Enterprise 10000 서버를 사용할 때 일정한 I/O 카드 구성을 사용하면 서버가 중지됩니다.

조치**:** 클러스터에서는 Sun Enterprise 10000 서버의 SBus I/O 슬롯 0에 UDWIS I/O 카드를 설치하지 마십시오.

#### 버그 ID 4492010

문제점 요약**:** *N*개의 상호 작용 관리자로 구성된 *N*-노드 클러스터에서 클라이언트로 사용되는 Interaction Manager(IM)를 실행하는 클러스터 노드를 중지시키거나 종료하 면 클라이언트의 세션이 종료됩니다. 동일한 클라이언트가 다른 IM에 다시 연결하기 위해 재시도하는 데 오랜 시간이 걸립니다. 이것은 BroadVision 제품에서 발생하는 문 제인데, Broadvision 엔지니어들이 이 문제를 해결하기 위해 작업을 하고 있습니다. BroadVision은 IM 세션 페일오버 기능을 지원하지 않습니다.

조치**:** Netscape 브라우저에서 Stop/Reload 버튼을 클릭한 다음 Start Broadway Application 버튼을 클릭하십시오. BroadVision 서버에 바로 연결되어야 합니다. IM 노드를 중지시킨 후에 새로 연결할 경우 이 방법을 사용하면 대부분 해결됩니다. IM 노드를 중지시키기 전에 이 방법을 사용하면 제대로 작동하지 않습니다. 이 방법으로 해결되지 않으면 Netscape에서 디스크 캐시와 메모리 캐시를 제거하십시오.

#### 버그 ID 4493025

문제점 요약**:** 2-노드 클러스터에서 oracle-rg를 노드 1에서 노드 2로 전환하면 BroadVision One-To-One이 세 번 시도한 후에 새 사용자를 등록합니다. 첫 번째 시도 에서는 Fail to create new user라고 표시됩니다. 두 번째 시도에서는 저작권 정보가 표시됩니다. 세 번째 시도에서는 문제없이 실행됩니다. 페일오버 Oracle 데이 터베이스를 실행하는 N 노드 클러스터에서는 클러스터 내부와 외부에 관계없이 모두 이 문제가 발생하고, Node 1이 http, oracle, roothost, backend 및 backend2에 대한 1차 로 실행되고 Interaction Manager(IM)가 확장 가능으로 실행되는 2-노드 클러스터에서 도 이 문제가 발생합니다.

이 문제는 로그인한 후에 새 사용자의 이름이 초기 페이지에 표시되지 않기 때문입니 다. 이것은 BroadVision One-To-One의 알려진 문제입니다. 이 문제를 해결하도록 BroadVision One-To-One에 대하여 버그가 보고되어 있습니다: BVNqa20753.

조치**:** 해결 방법은 없습니다. 세 번의 시도 후에 사용자가 만들어집니다.

#### 버그 ID 4494165

문제점 요약**:** VERITAS File System 패치 110435-05를 적용하면 mount\_vxfs에 대한 로깅 옵션이 log 옵션에서 delaylog 옵션으로 변경됩니다. Sun Cluster에서 VxFS를 지원하기 위해 로깅이 필요합니다.

조치**:** vfstab 파일의 VxFS 옵션 목록에 직접 log 옵션을 추가하십시오.

#### 버그 ID 4499573

문제점 요약**:** 클러스터에서 사용하는 데이터 서비스가 많은 수의 디스크에 구성되어 I/O가 집중될 경우, 디스크 장애가 발생하면 I/O 하위 시스템 내에서 재시도 작업이 수행되기 때문에 데이터 서비스 시간이 초과될 수 있습니다.

조치**:** 데이터 서비스의 Probe\_timeout에 대한 자원 확장 등록 정보 값을 증가시키십 시오. 시간 초과 값을 결정하는 데 도움이 필요하면 서비스 담당자에게 문의하십시오.

# scrgadm -c -j resource -x Probe\_timeout=*timeout\_value*

#### 버그 ID 4501655

문제점 요약**:** 잠글 장치가 글로벌 장치(/dev/global/rdsk/d4s0)인 경우에 record locking 기능이 제대로 작동하지 않습니다. 그러나 프로그램이 지정된 노 드에서 백그라운드로 여러 번 실행될 때는 record locking이 제대로 작동합니다. 첫 번째 프로그램 사본이 장치의 일부를 잠그면 장치 잠금이 해제될 때까지 다른 프로 그램 사본은 block waiting 상태가 됩니다. 그러나 지정된 노드가 아닌 다른 노드 에서 프로그램이 실행될 경우에는 장치 잠금이 해제될 때까지 block waiting 상태 이어야 하지만 프로그램이 장치를 다시 잠급니다.

조치**:** 해결 방법은 없습니다.

#### 버그 ID 4504311

문제점 요약**:** Sun Cluster 구성이 Solaris 8 10/01 소프트웨어로 업그레이드되면(Sun Cluster 3.0 12/01 업그레이드를 위해 필요) Apache의 시작 및 중단 스크립트가 복원 됩니다. 클러스터에 이미 Apache 데이터 서비스가 있고 기본 구성으로 구성되어 있으

면(/etc/apache/httpd.conf 파일은 있고 /etc/rc3.d/S50apache 파일은 없 음) Apache가 자동으로 시작됩니다. 그러면 Apache가 이미 실행되고 있기 때문에 Apache 데이터 서비스가 시작되지 않습니다.

조치**:** 각 노드에 대하여 다음을 수행하십시오.

1. 업그레이드할 노드를 종료하기 전에 다음 링크가 이미 있는지 확인하십시오. 있으 면 파일 이름에 대문자 K나 S가 포함되어 있는지 확인하십시오.

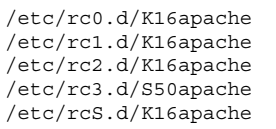

이러한 링크가 이미 있고 파일 이름에 대문자 K나 S가 포함되어 있으면 다른 조치 가 필요없습니다. 그렇지 않은 경우에는 노드를 Solaris 8 10/01 소프트웨어로 업그 레이드한 후에 다음 단계의 작업을 수행하십시오.

2. 노드를 Solaris 8 10/01 소프트웨어로 업그레이드하고 나서 노드를 다시 부트하기 전에 소문자 k나 s로 파일 이름을 변경하여 복원된 Apache 링크를 따로 보관하십 시오.

> # **mv /a/etc/rc0.d/K16apache /a/etc/rc0.d/k16apache** # **mv /a/etc/rc1.d/K16apache /a/etc/rc1.d/k16apache** # **mv /a/etc/rc2.d/K16apache /a/etc/rc2.d/k16apache** # **mv /a/etc/rc3.d/S50apache /a/etc/rc3.d/s50apache** # **mv /a/etc/rcS.d/K16apache /a/etc/rcS.d/k16apache**

#### 버그 ID 4504385

문제점 요약**:** 클러스터 전송 자동 검색 기능을 제공하는 대화식 scinstall(1M)을 사용 하면 검색 중에 다음과 같은 오류 메시지가 나타날 수 있습니다.

scrconf: /dev/clone: No such file or directory

이 오류 메시지가 나타나면 검색이 중단되거나 자동 검색에 실패할 수 있습니다. 장치 는 네트워크 어댑터가 아닐 수도 있습니다. 예를 들어, 장치가 /dev/llc20일 수 있습 니다. 이 문제가 발생하면 이 문제를 다시 확인할 수 있도록 추가 정보를 제공하여 버 그 보고서를 갱신하도록 서비스 담당자에게 요청하십시오.

조치**:** 노드를 다시 부트하고 scinstall을 다시 시도하십시오. 그래도 문제가 해결되지 않으면 scinstall에서 자동 검색 이외의 옵션을 선택하십시오.

### 버그 ID 4505391

문제점 요약**:** scinstall −u begin −F 명령을 사용하여 Sun Cluster 소프트웨어를 Sun Cluster 2.2에서 Sun Cluster 3.0 12/01로 업그레이드하면 의존 문제 때문에 scinstall 명령이 패치를 제거하지 못하고 중단되어 다음 메시지가 표시됩니다.

> scinstall: Failed to remove *patch-id.rev* scinstall: scinstall did NOT complete successfully!

패치 사이의 의존성이 이 문제의 원인입니다.

조치**:** 반대 순서로 직접 패치 의존을 제거한 다음 업그레이드 프로세스를 다시 시작하 십시오. 스크립트 문제의 원인이 되는 패치 의존을 확인하려면 로그 파일을 사용하십 시오. showrev 명령을 사용하여 패치 의존을 확인할 수도 있습니다.

**showrev -p | grep** *patch-id*

#### 버그 ID 4509832

문제점 요약**:** 클러스터에서 CCR(Cluster Configuration Repository)이 잘못되면 읽을 수 없거나 쓸 수 없습니다. 문제가 되는 잘못된 CCR에 ccradm −r −f 명령을 실행하 면 잘못된 CCR을 쓸 수 있을 뿐 아니라 읽을 수도 있어야 합니다. 그러나 ccradm −r −f 명령을 실행한 후에도 CCR 테이블에 쓸 수 없습니다.

조치**:** 전체 클러스터를 다시 부트하십시오.

#### 버그 ID 4511478

문제점 요약**:** 클러스터를 설치할 수 있도록 JumpStart 서버를 설정하기 위해 동일한 JumpStart 디렉토리에 대하여 두 번째로 대화식 scinstall(1M) 명령을 실행하면 클러스 터 및 JumpStart 디렉토리 이름이 없어질 수 있습니다. 이 프로세스에 의해 호출되는 scinstall 명령행에 이 이름이 모두 표시되지 않습니다.

조치**:** JumpStart 디렉토리에서 .interactive.log.3 파일을 제거한 다음 scinstall 을 다시 실행하십시오.

#### 버그 ID 4515780

문제점 요약**:** Oracle 9.0.1의 NLS 파일은 Oracle 8.1.6 및 8.1.7 소프트웨어와 역호환되 지 않습니다. 패치 110651-04가 잘못된 것으로 발표되었습니다.

조치**:** 패치 110651-04를 제거하고 110651-02로 교체하십시오.

#### 버그 ID 4517304

문제점 요약**:** 클러스터 노드에서 syslogd가 중단되어 다시 시작할 수 없으면(예를 들 어, 버그 ID 4477565의 결과) 하나 이상의 노드에서 rgmd가 중단될 수 있습니다. 그러 면 다시 scstat(1M) -g, scswitch(1M) -g, scrgadm(1M), scha \* get(1HA,3HA) 등과 같은 다른 명령을 중단시켜 자원 그룹 페일오버가 실행되지 않습니다.

조치**:** /usr/sbin/syslogd를 시작하는 명령 앞에 기호 링크 /etc/ .syslog\_door를 제거하는 행을 삽입하여 /etc/init.d/syslog 스크립트를 편집 하십시오. 삽입할 행은 다음과 같습니다.

**rm -f /etc/.syslog\_door**

#### 버그 ID 4517875

문제점 요약**:** RSM(Remote Shared Memory) 패키지와 SUNWscrif 패키지(RSMAPI Path Manager 패키지)를 설치하고 나서 RSMAPI가 사용하는 일부 경로에 장애가 발 생하여 RSM\_CONNECTION\_ACTIVE 상태가 됩니다.

rsm\_get\_interconnect\_topology(3rsm)를 사용하여 토폴로지 구조를 덤프하면 인터페 이스 {rsmapi.h}에 각 경로의 상태가 표시됩니다.

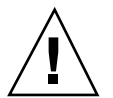

주의**:** 노드가 클러스터에서 분리되지 않도록 한 번에 한 노드씩 다음 해결 방법을 수 행하십시오.

조치**:** 클러스터의 노드에 대하여 다음 명령을 실행하여 RSM\_CONNECTION\_ACTIVE(3) 이외의 상태인 경로를 가져오십시오.

> # **scconf -c -m endpoint=***node***:***adpname***,state=disabled** # **scconf -c -m endpoint=***node***:***adpname***,state=enabled**

*node***:***adpname* 이 문제가 발생하는 경로의 종단점

#### 버그 ID 4522648

문제점 요약**:** VxVM 3.1.1 릴리스에서는 설명서 페이지 경로가 /opt/VRTS/man으로 변경되었습니다. 이전 릴리스에서는 설명서 페이지 경로가 /opt/VRTSvxvm/man이 었습니다. 이 새 경로가 *Sun Cluster 3.0 12/01* 소프트웨어 설치 안내서에 문서화되 지 않았습니다.

조치**:** VxVM 3.1.1 이상의 경우에는 클러스터 각 노드의 MANPATH에 /opt/VRTS/ man을 추가하십시오.

### 문서의 알려진 문제

이 단락에서는 문서와 온라인 도움말의 오류나 누락 및 이러한 문제를 보완하는 단계 를 설명합니다.

### Sun Cluster HA for Oracle 패키지

Sun Cluster 3.0 12/01 Data Services Installation and Configuration Guide의 "Sun Cluster HA for Oracle 패키지 설치" 소개 단락에 64비트 Oracle에서 Sun Cluster HA for Oracle을 실행하는 클러스터 사용자를 위한 추가 패키지에 대한 설명이 없습니다. 다음 단락은 Sun Cluster 3.0 12/01 Data Services Installation and Configuration Guide에 있는 "Sun Cluster HA for Oracle 패키지 설치" 소개 단락을 수정하는 내용 입니다.

#### Sun Cluster HA for Oracle 패키지 설치

사용자의 구성에 따라 scinstall(1M) 유틸리티를 사용하여 다음 패키지 중 한 가지 또는 두 가지를 클러스터에 설치하십시오. 대화식이 아닌 scinstall을 사용하여 모 든 데이터 서비스 패키지를 설치할 경우에는 −s 옵션을 사용하지 마십시오.

- SUNWscor: 32비트 Oracle 또는 64비트 Oracle에서 Sun Cluster HA for Oracle을 실 행하는 클러스터
- SUNWscorx: 64비트 Oracle에서 Sun Cluster HA for Oracle을 실행하는 클러스터

주**:** SUNWscor은 SUNWscorx를 위한 사전 준비 패키지입니다.

처음에 Sun Cluster를 설치할 때 SUNWscor 데이터 서비스 패키지를 설치했으면 "Sun Cluster HA for Oracle 등록 및 구성"(30페이지)으로 이동하십시오. 설치하지 않았으 면 다음 절차를 사용하여 SUNWscor 및 SUNWscorx 패키지를 설치하십시오.

### 모든 Sun Cluster 소프트웨어 설치 방법에 필요한 Apache 패키지

SunPlex Manager 소프트웨어를 설치하려면 SunPlex Manager를 설치하기 전에 이미 Apache 소프트웨어 패키지가 설치되어 있어야 합니다. 직접 SunPlex Manager를 설치 하는 경우나 대화식 scinstall(1M) 방법 또는 scinstall JumpStart 방법을 사용하 여 자동으로 설치하는 경우에도 모두 마찬가지입니다. SunPlex Manager를 설치하기 전에 Apache 소프트웨어가 설치되지 않으면 다음과 같은 메시지가 표시됩니다.

> NOTICE: To finish installing the SunPlex Manager, you must installthe SUNWapchr and SUNWa etc/init.d/initspm start' to start the server.

*Sun Cluster 3.0 12/01* 소프트웨어 설치 안내서의 절차 "SunPlex Manager 소프트웨 어 설치 방법"에 Apache 소프트웨어 패키지를 먼저 설치하기 위한 단계가 있습니다. 그러나 "첫 번째 클러스터 노드에 Sun Cluster 소프트웨어를 설치하는 방법 (scinstall)", "추가 클러스터 노드에 Sun Cluster 소프트웨어를 설치하는 방법 (scinstall)", "Solaris 및 Sun Cluster 소프트웨어를 설치하는 방법(JumpStart)" 등 의 절차에는 이 단계가 없습니다.

SunPlex Manager를 사용하려는 경우에 대화식 scinstall(1M) 방법이나 scinstall JumpStart 방법을 사용하여 Sun Cluster 소프트웨어를 설치하려면 Sun Cluster 소프트웨어 설치를 시작하기 전에 노드에 Apache 소프트웨어 패키지가 설치 되어 있어야 합니다. 자세한 내용은 Sun Cluster 3.0 12/01 소프트웨어 설치 안내서에 있는 "SunPlex Manager 소프트웨어 설치 방법"의 3단계를 참조하십시오.

#### VxVM에 대한 새 설명서 페이지 경로

*Sun Cluster 3.0 12/01* 소프트웨어 설치 안내서에는 VxVM(VERITAS Volume Manager) 최신 릴리스에 대한 새 설명서 페이지 경로가 누락되었습니다. VxVM 3.0.4 및 3.1에 대하여 현재 문서화된 올바른 MANPATH는 /opt/VRTSvxvm/man입니다. VxVM 3.1.1 및 3.2의 경우는 /opt/VRTS/man을 MANPATH로 사용하십시오.

### 업그레이드 중에 범용 데이터 서비스 패키지 설치

*Sun Cluster 3.0 12/01* 소프트웨어 설치 안내서의 업그레이드 절차에는 Sun Cluster 3.0 범용 데이터 서비스 패키지 SUNWscgds를 설치하는 방법이 누락되었습니다. 이 패 키지는 scinstall(1M) 업그레이드 옵션에 의해 자동으로 설치되지 않습니다. Sun Cluster 소프트웨어를 업그레이드한 후에 Sun Cluster 3.0 12/01 CD-ROM에서 pkgadd(1M) 명령을 사용하여 SUNWscgds 패키지를 설치하십시오. 이 패키지를 설치 한 후에 다시 부트할 필요는 없습니다.

### VxFS 파일 시스템을 만드는 VxFS(VERITAS File System) 명령

*Sun Cluster 3.0 12/01* 소프트웨어 설치 안내서 및 *Sun Cluster 3.0 12/01* 시스템 관리 안내서의 절차 "클러스터 파일 시스템을 추가하는 방법"에서 설명하는 newfs(1M) 명령을 사용하여 새 파일 시스템을 만드는 방법은 UFS 파일 시스템에만 적용됩니다. 새 VxFS 파일 시스템을 만들려면 VxFS 문서에 있는 절차를 따르십시오.

### 하나의 클러스터에 네 개 이상의 디스크 세트를 만 드는 방법

클러스터에 네 개 이상의 디스크 세트를 만들려면 디스크 세트를 만들기 전에 다음 단 계를 수행하십시오. 처음 디스크 세트를 설치하든지 완전히 구성된 클러스터에 디스 크 세트를 추가하든지 관계없이 이 단계를 수행하십시오.

- **1.** md\_nsets 변수의 값이 클러스터에 만들 전체 디스크 세트 수를 수용할 만큼 크게 설정되어야 합니다**.**
	- **a.** 클러스터의 노드에서 /kernel/drv/md.conf 파일에 있는 md\_nsets 변수의 값을 확인하십시오**.**
	- **b.** 클러스터에 있는 전체 디스크 세트 수가 기존의 md\_nsets 값에서 **1**을 뺀 값보 다 크면 각 노드에서 md\_nsets의 값을 원하는 값으로 크게 설정하십시오**.** 디스크 세트 수의 최대값은 md\_nsets의 값보다 하나 작은 값까지 사용할 수 있습니다. md\_nsets 변수에 설정할 수 있는 최대값은 32입니다.
	- **c.** 클러스터의 각 노드에서 /kernel/drv/md.conf 파일이 동일한지 확인하십 시오**.**

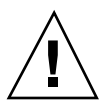

주의**:** 이 설명을 따르지 않으면 심각한 Solstice DiskSuite 오류가 발생하여 데이터를 잃을 수 있습니다.

**d.** 하나의 노드에서 클러스터를 종료하십시오**.**

# **scshutdown -g0 -y**

**e.** 클러스터의 각 노드를 다시 부트하십시오**.**

ok> **boot**

- **2.** 클러스터의 각 노드에서 devfsadm**(1M)** 명령을 실행하십시오**.** 클러스터의 모든 노드에서 동시에 이 명령을 실행할 수 있습니다.
- **3.** 클러스터의 한 노드에서 scgdevs**(1M)** 명령을 실행하십시오**.**
- **4.** 디스크 세트를 만들기 전에 각 노드에서 scgdevs 명령이 완료되었는지 확인하십 시오**.**

scgdevs 명령을 한 노드에서 실행할 경우에도 이 명령이 모든 노드에 있는 동일 한 명령을 원격으로 호출합니다. scgdevs 명령이 프로세스를 완료했는지 확인하 려면 클러스터의 각 노드에서 다음 명령을 실행하십시오.

% **ps -ef | grep scgdevs**

### SunPlex Manager 온라인 도움말 수정

SunPlex Manager의 온라인 도움말에 잘못된 내용이 있습니다. 이 내용은 Oracle 데이 터 서비스 설치 절차에 나옵니다. 다음과 같이 수정해야 합니다.

잘못된 내용:

주: If no entries exist for the shmsys and semsys variables in the /etc/system file when SunPlex Manager packages are installed, default values for these variables are automatically put in the /etc/system file. The system must then be rebooted. Check Oracle installation documentation to verify that these values are appropriate for your database.

정확한 내용**:**

 $\tilde{\tau}$ : If no entries exist for the shmsys and semsys variables in the /etc/system file when you install the Oracle data service, default values for these variables can be automatically put in the /etc/system file. The system must then be rebooted. Check Oracle installation documentation to verify that these values are appropriate for your database.

## Sun Cluster 설치 및 구성 워크시트

이 부록에는 클러스터 구성의 여러 가지 구성 요소를 계획하는 워크시트와 참조할 수 있도록 완성된 워크시트의 예가 있습니다. 자원, 자원 유형 및 자원 그룹에 대한 구성 워크시트는 부록 B를 참조하십시오.

### 설치 및 구성 워크시트

필요하면 클러스터 구성의 구성 요소를 모두 포함할 수 있도록 워크시트 사본을 추가 로 만드십시오. *Sun Cluster 3.0 12/01* 소프트웨어 설치 안내서의 계획 방법에 따라 이 워크시트를 완성하십시오. 그런 다음 클러스터를 설치하고 구성할 때 완성된 워크 시트를 참조하십시오.

주**:** 워크시트 예에 사용한 데이터는 설명하기 위한 것입니다. 예의 구성이 작동하는 클러스터의 완전한 구성을 나타내는 것은 아닙니다.

관련 계획 지침이 포함된 *Sun Cluster 3.0 12/01* 소프트웨어 설치 안내서의 1장에 있 는 단원 제목뿐 아니라 이 부록에 있는 계획 워크시트 및 예가 다음 표에 있습니다.

**35**

| 워크시트                                       | 예                                                         | 계획 지침의 단원 제목                                      |
|--------------------------------------------|-----------------------------------------------------------|---------------------------------------------------|
| "로컬 파일 시스템 레이아웃<br>워크시트"(37페이지)            | "예: 로컬 파일 시스템 레이아<br>웃(이중화된 루트가 있는 경<br>우와 없는 경우)"(38페이지) | "시스템 디스크 파티션"<br>"루트 디스크 이중화"                     |
| "클러스터 및 노드 이름 워크<br>시트"(39페이지)             | "예: 클러스터 및 노드 이<br>름"(40페이지)                              | "클러스터 이름"<br>"노드 이름"<br>"독립 네트워크"<br>"개인용 호스트 이름" |
| "클러스터 상호 연결 워크시<br>트"(41페이지)               | "예: 클러스터 상호 연<br>결"(42페이지)                                | "클러스터 상호 연결"                                      |
| "공용 네트워크 워크시<br>트"(43페이지)                  | "예: 공용 네트워크"(44페이<br>지)                                   | "공용 네트워크"<br>"NAFO 그룹"                            |
| "로컬 장치 워크시트"(45페이 "예: 로컬 장치"(46페이지)<br>지)  |                                                           |                                                   |
| "디스크 장치 그룹 구성 워크<br>시트"(47페이지)             | "예: 디스크 장치 그룹 구<br>성"(48페이지)                              | "디스크 장치 그룹"<br>"볼륨 관리 계획"                         |
| "볼륨 관리자 구성 워크시<br>트"(49페이지)                | "예: 볼륨 관리자 구성"(50페<br>이지)                                 | "볼륨 관리 계획"<br>볼륨 관리자 문서                           |
| "메타 장치 워크시트(Solstice<br>DiskSuite)"(51페이지) | "예: 메타 장치(Solstice<br>DiskSuite)"(52페이지)                  | "볼륨 관리 계획"<br>Solstice DiskSuite 문서               |

표**A–1** 클러스터 설치 워크시트 및 관련 계획 지침

### 로컬 파일 시스템 레이아웃 워크시트

### 노드 이름 \_\_\_\_\_\_\_\_\_\_\_\_\_\_\_\_\_\_\_\_\_\_\_\_

### 미리된 투트

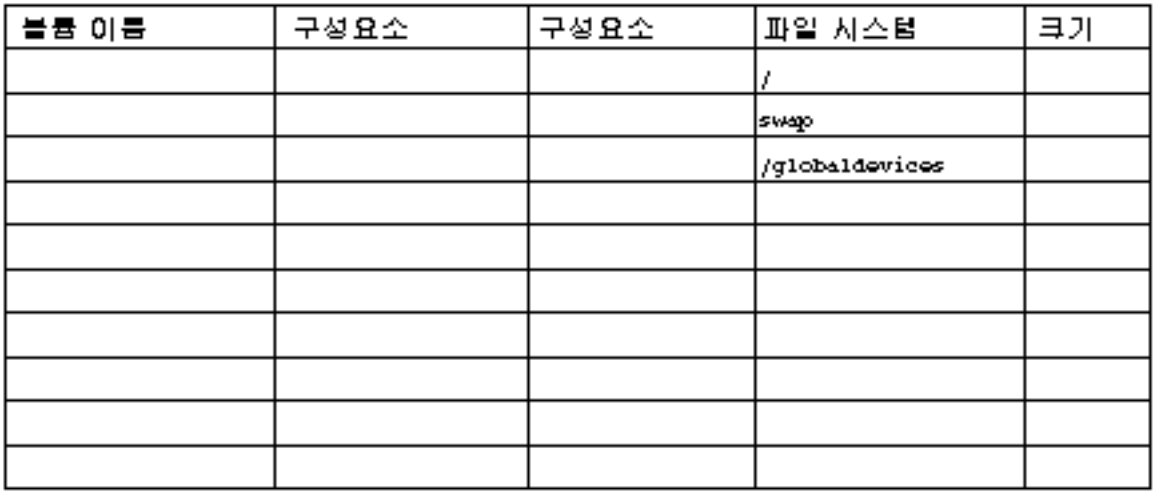

### 미리되지 않은 투트

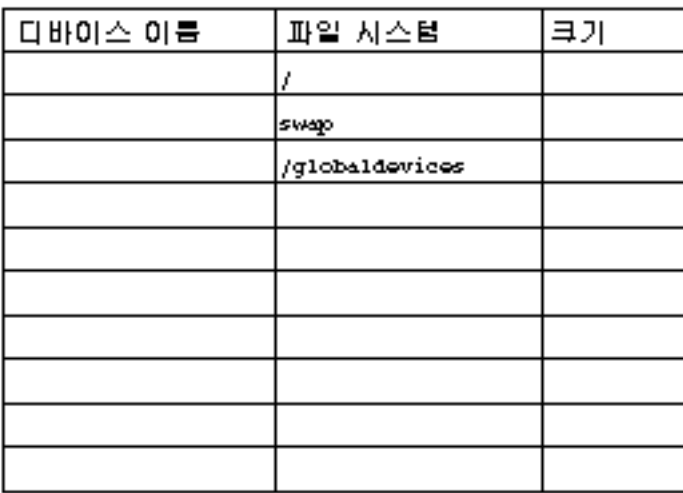

Sun Cluster 설치 및 구성 워크시트 **37**

예: 로컬 파일 시스템 레이아웃(이중화된 루트가 있는 경우 와 없는 경우)

### 노드 이름 \_\_\_phys-schost-1\_\_\_\_\_\_\_

#### 미러된 루트

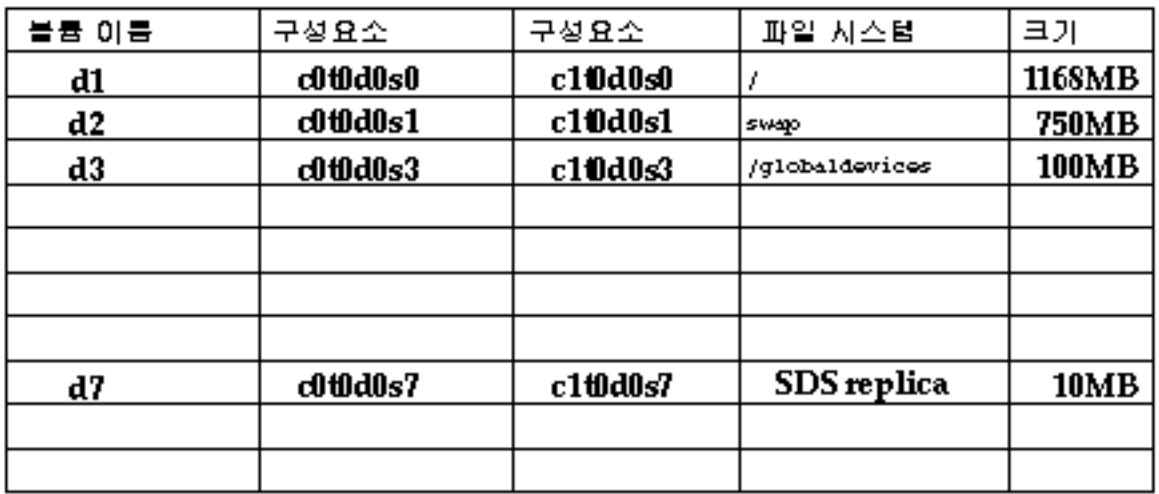

### 미러되지 않은 투트

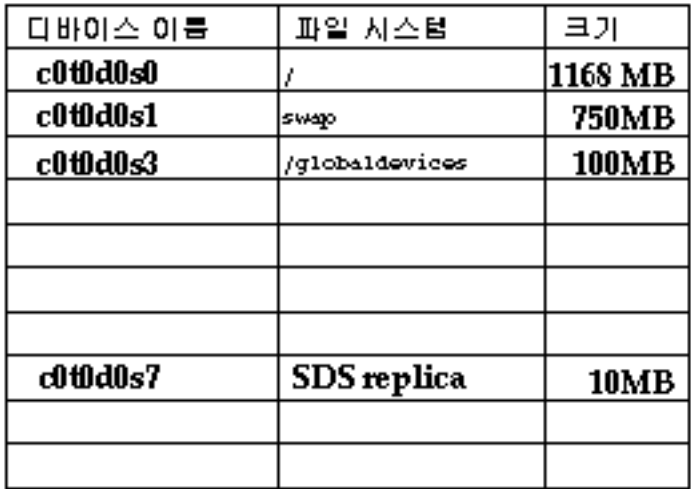

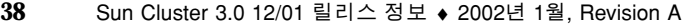

클러스터 및 노드 이름 워크시트

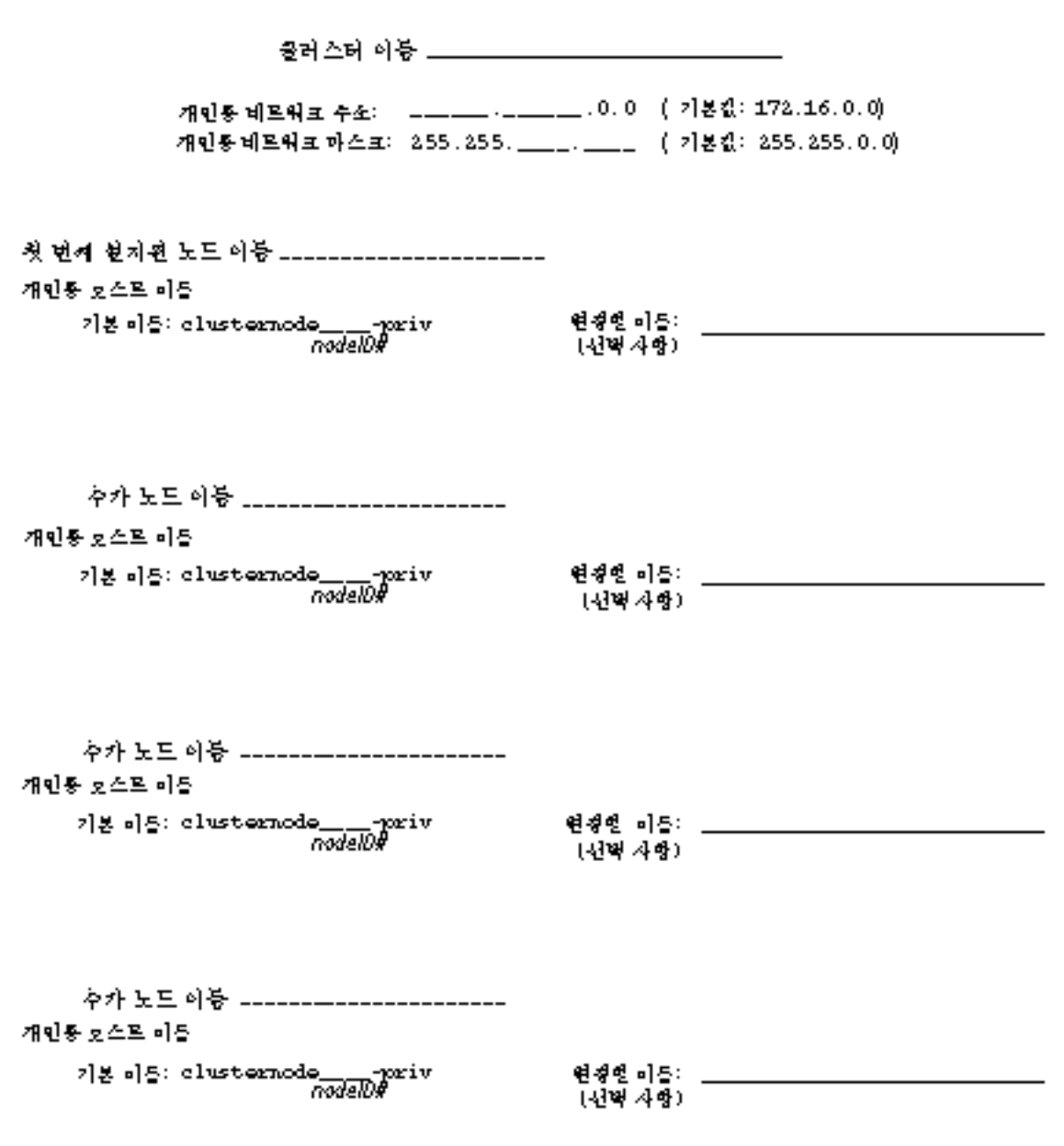

Sun Cluster 설치 및 구성 워크시트 **39**

예: 클러스터 및 노드 이름

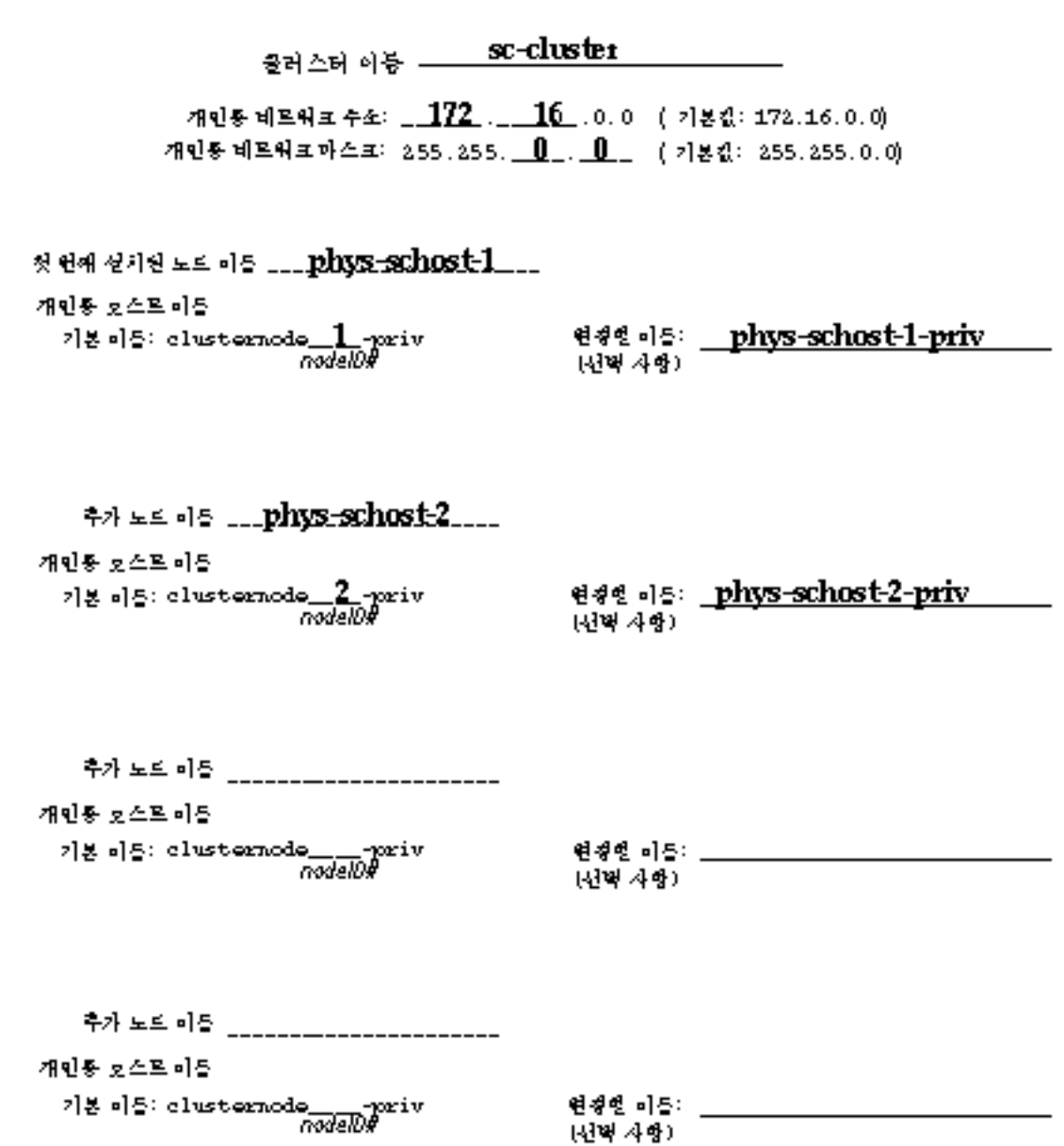

### 클러스터 상호 연결 워크시트

### <u>. 어댑터.</u>

# $\frac{A\triangleleft \frac{1}{2}}{A\triangleleft \frac{1}{2}}$ 저희를 종단점 사이에 선 연결

노드 이동 \_\_\_\_\_\_\_\_\_\_\_\_\_\_\_\_

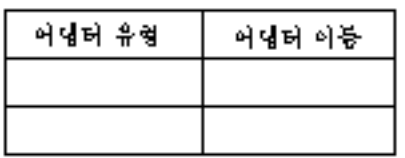

## .<br>연결 장지 이동 \_\_\_\_\_\_\_\_\_\_\_\_\_\_<br>연결 장지 유형 \_\_\_\_\_\_\_\_\_\_\_\_\_\_\_\_\_\_\_\_

연결 장지

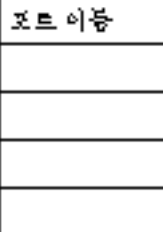

노드 이동 \_\_\_\_\_\_\_\_\_\_\_\_\_\_\_

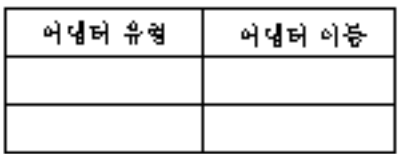

노드 이동 \_\_\_\_\_\_\_\_\_\_\_\_\_\_\_

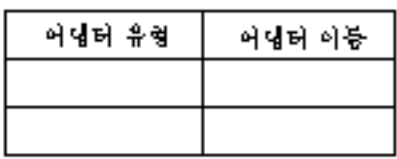

노드 이동 \_\_\_\_\_\_\_\_\_\_\_\_\_\_\_\_\_\_

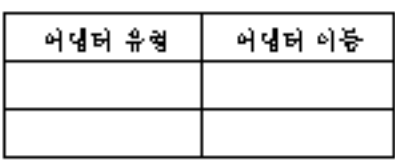

연절 장지 이동 \_\_\_\_\_\_\_\_\_\_\_\_\_\_ 

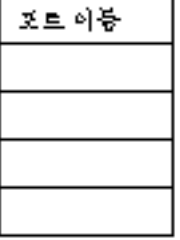

#### Sun Cluster 설치 및 구성 워크시트 **41**

예: 클러스터 상호 연결

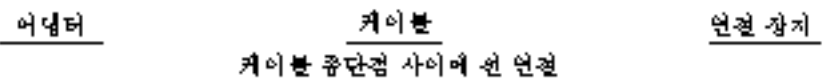

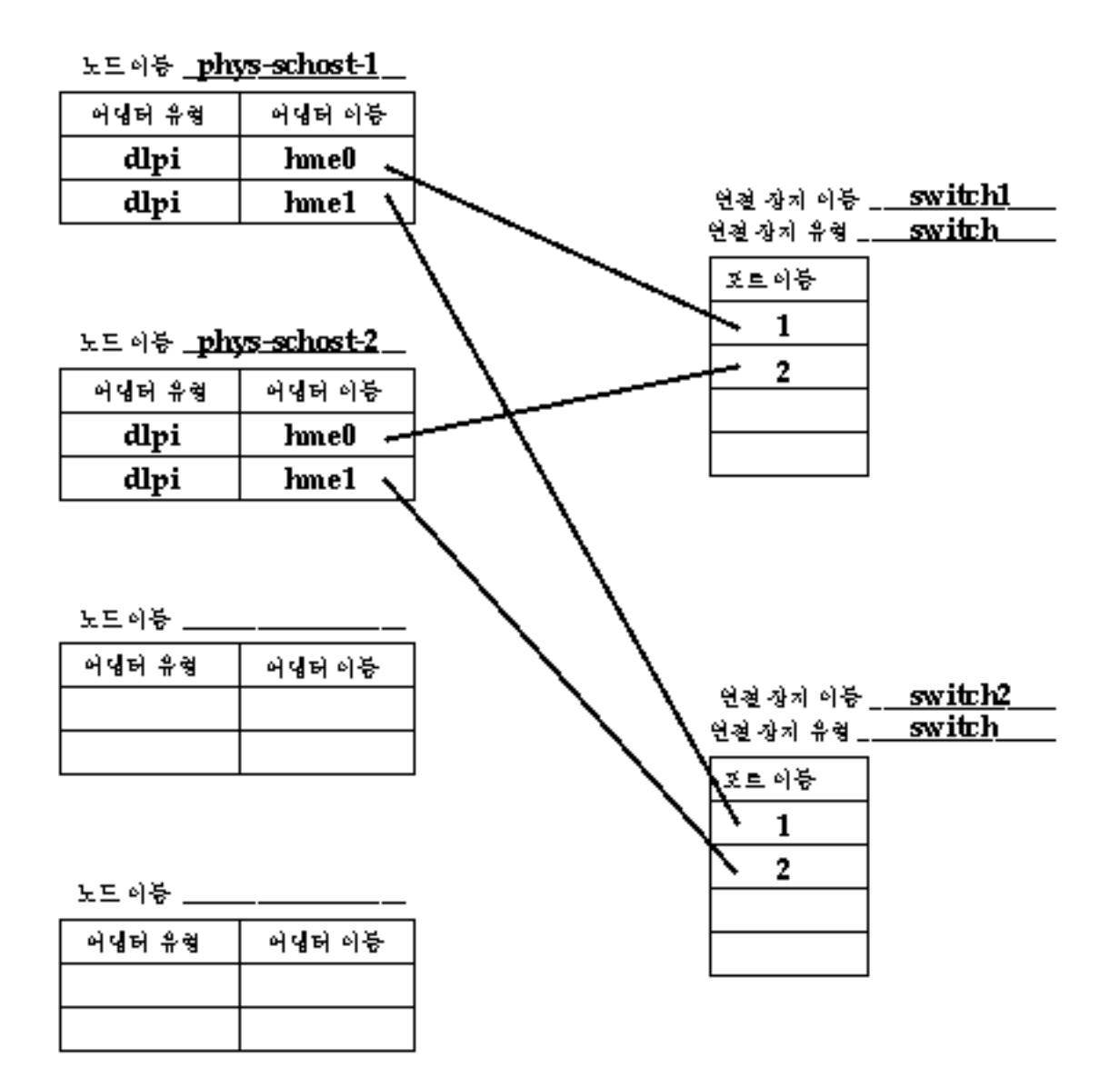

### 공용 네트워크 워크시트

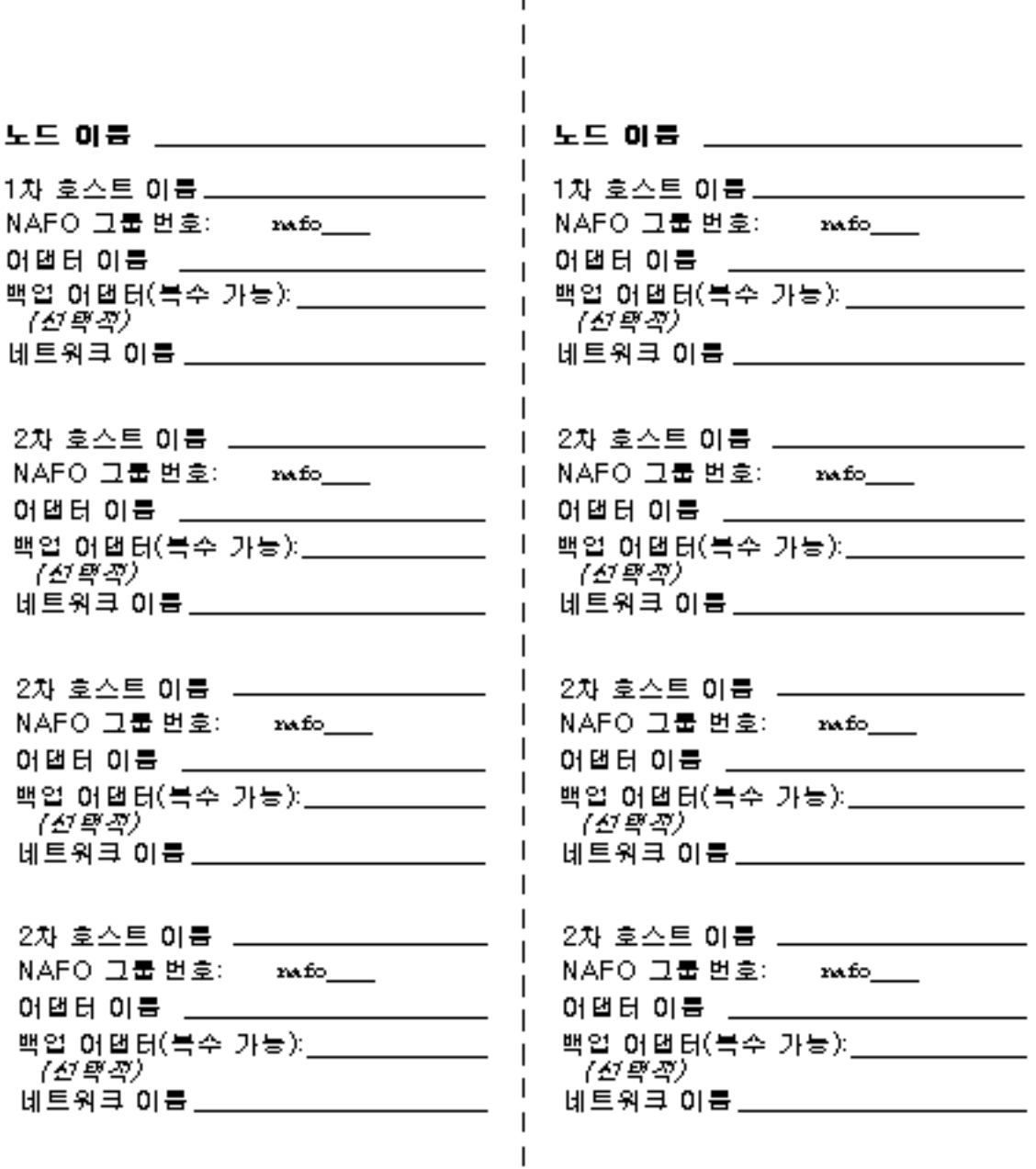

 $\mathbf{I}$ 

Sun Cluster 설치 및 구성 워크시트 **43**

### 예: 공용 네트워크

 $\blacksquare$ 노드 이름 \_phys-schost-1 노드 이름 \_\_phys-schost-2 \_\_ 1차 호스트 이름 phys-schost-1. 1차 호스트 이름\_<u>phys-schost-2\_</u> NAFO 그룹 변호: nato 0 NAFO 그룹 변호: nato 0 어댑터 이름 . qfe0 어댑터 이름 | qfe0 백업 어댑터(북수 가능): \_qfe4 백업 어댑터(북수 가능): - gfe4. 网络 (전학적) 네트워크 이름 net-85 네트워크 이름 met-85 2차 호스트 이름 \_ phys-schost-1-86 \_ 2차 호스트 이름 \_ <u>phys-schost-2-86 \_</u> NAFO 그룹 변호: nato 1 NAFO 그룹 변호:  $_{\rm rad\odot}1$ 어댑터 이름 **gfe1** 어댑터 이름 \_ qfe1 백업 어댑터(북수 가능): \_qfe5 백업 어댑터(북수 가능): \_**qfe5**. 7*선택적*) 7090) 네트워크 이름 met-86 네트워크 이름 <u>\_ net-86 \_ \_ \_ \_ \_ \_</u> 2차 호스트 이름 NAFO 그룹 번호: Invusto NAFO 그룹 번호: xwfo\_\_\_ 어댑터 이름 \_\_\_ 어댑터 이름 \_\_ 백업 어댑터(북수 가능):\_\_ 백업 어댑터(북수 가능): \_\_\_\_\_\_\_\_\_\_ 7*전력적*) 7*전력적*) 네트워크 이름 \_\_\_ 네트워크 **이름** \_\_\_\_\_\_\_\_\_\_\_\_\_\_ 2차 호스트 이름 \_\_\_\_\_\_\_ 2차 호스트 이름 \_\_\_ NAFO 그룹 번호: xwfo\_\_\_ NAFO 그룹 번호: nw.fo\_\_\_ 어댑터 이름 \_\_\_\_\_\_\_ 어댑터 이름 \_\_\_ 백업 어댑터(북수 가능): \_ 백업 <u>어댑터(북수 가능): \_\_\_\_\_\_\_\_\_</u> (전략적) 7*전학회*) 네트워크 이름 \_\_ 네트워크 이름 아이들 아이들은 어디에 있었다.

### 로컬 장치 워크시트

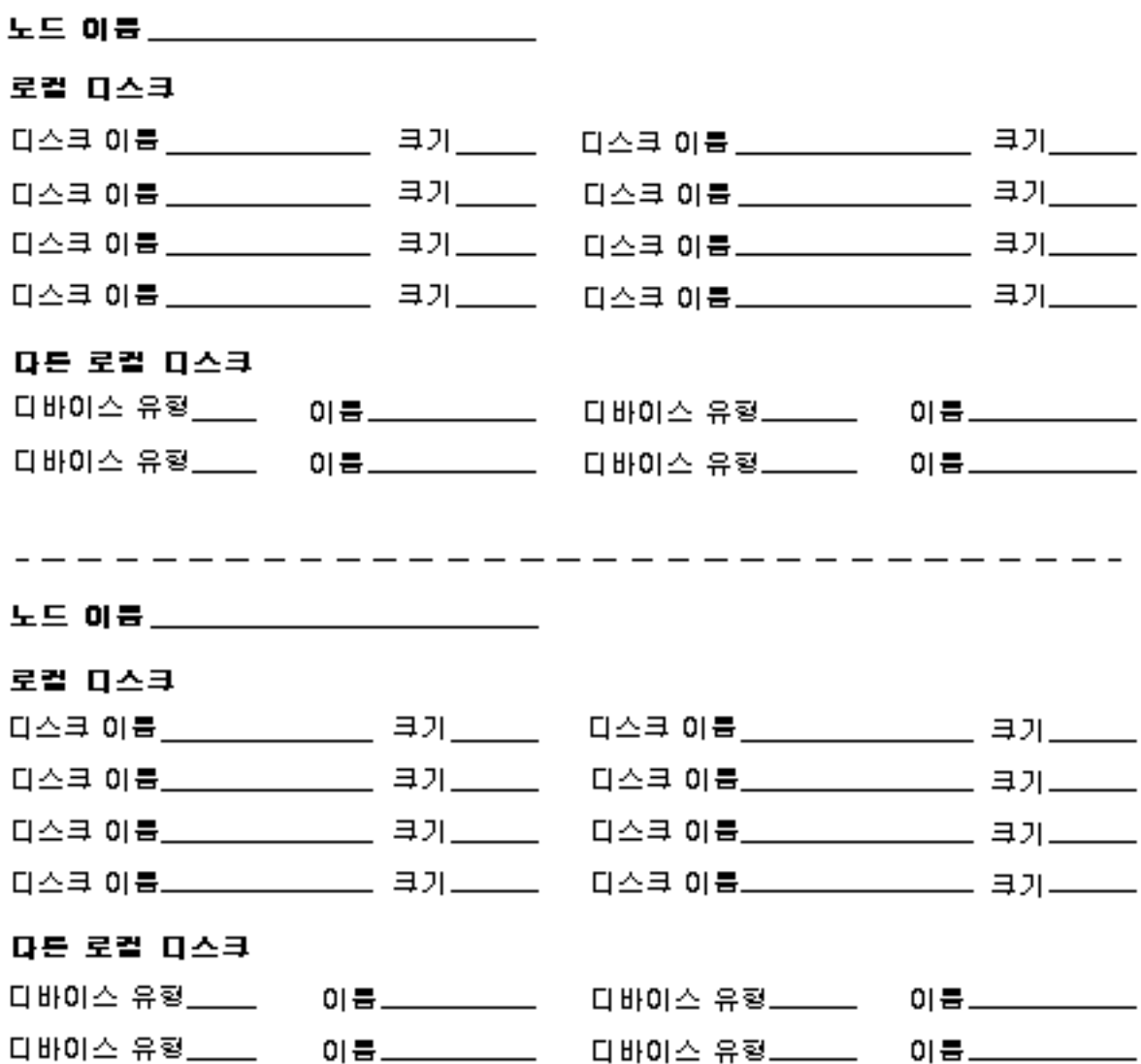

Sun Cluster 설치 및 구성 워크시트 **45**

예: 로컬 장치

### 노드 이름 \_\_phys-schost-1 \_\_\_\_\_\_\_

### 로컬 다스크

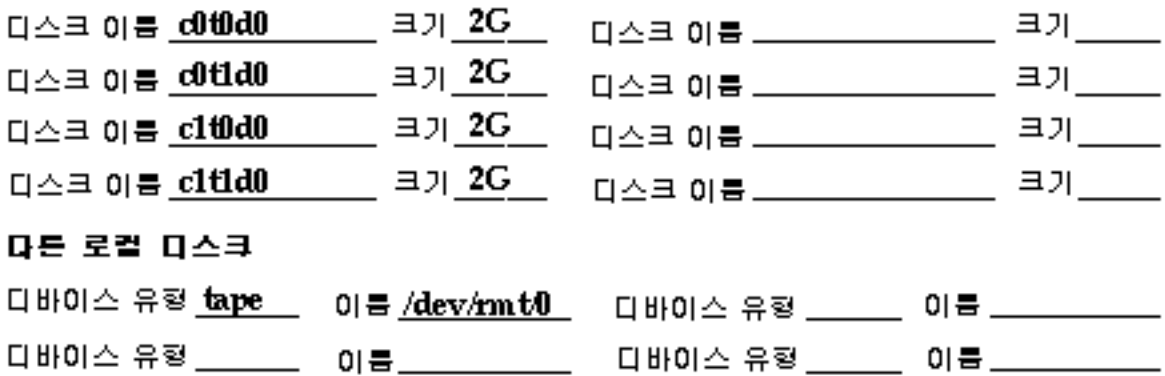

### 

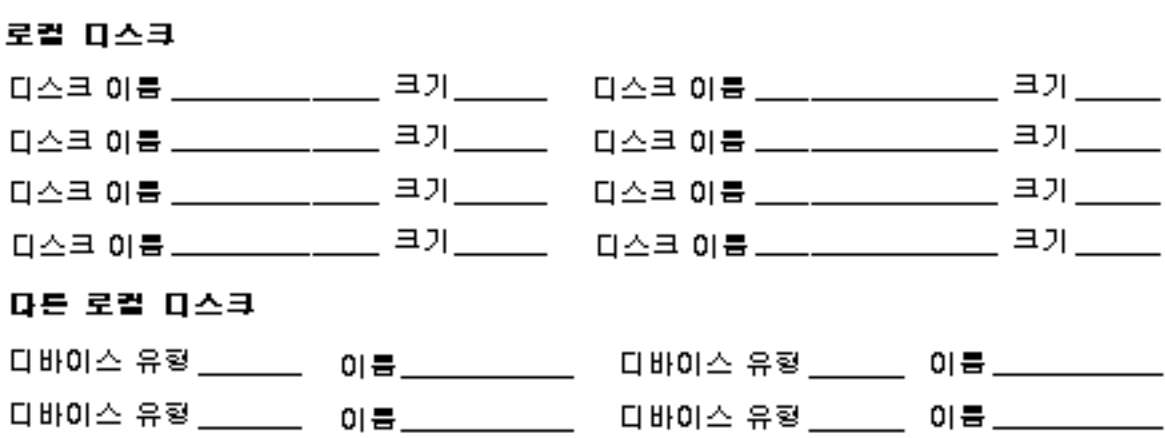

디스크 장치 그룹 구성 워크시트

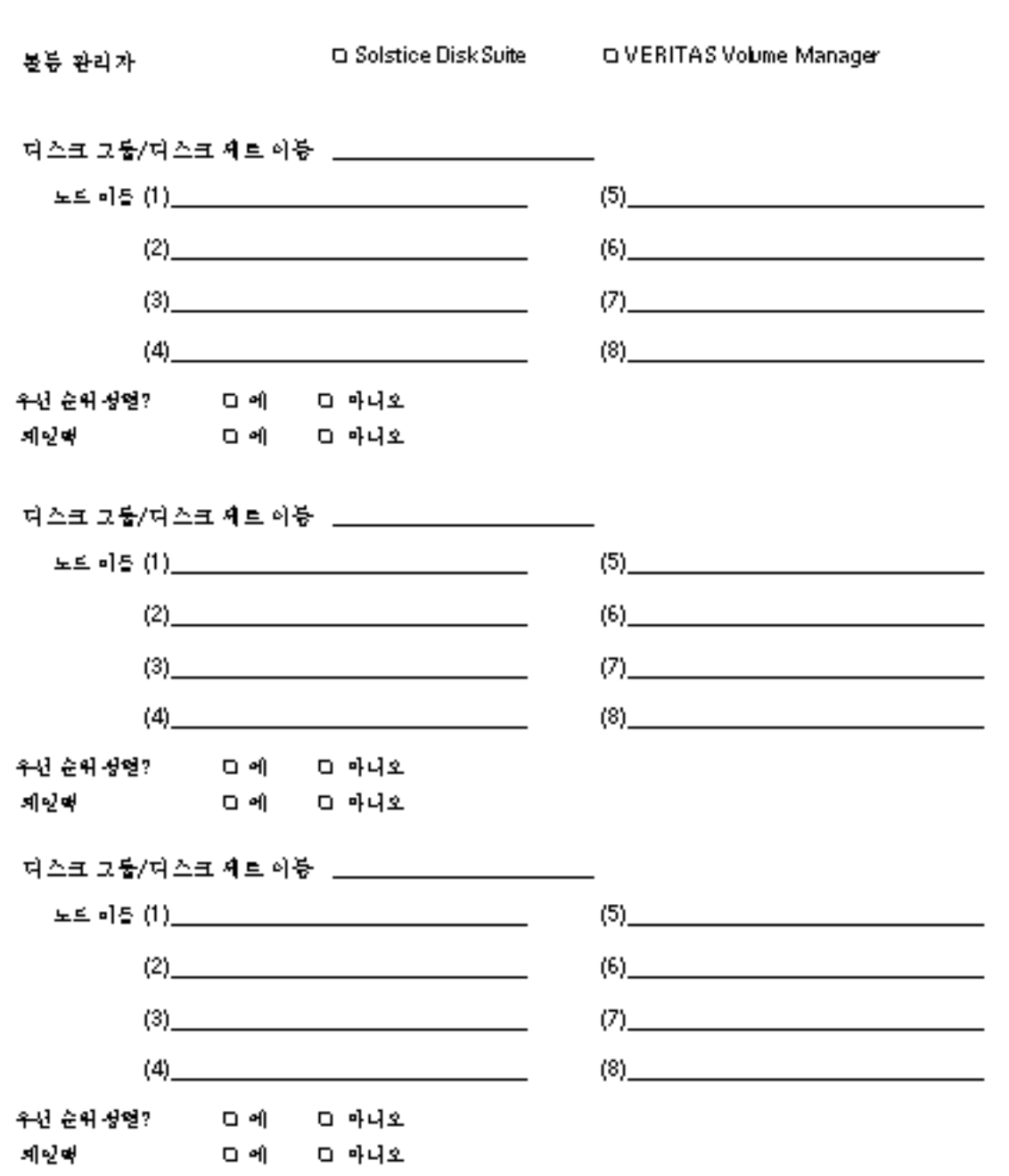

Sun Cluster 설치 및 구성 워크시트 **47**

### 예: 디스크 장치 그룹 구성

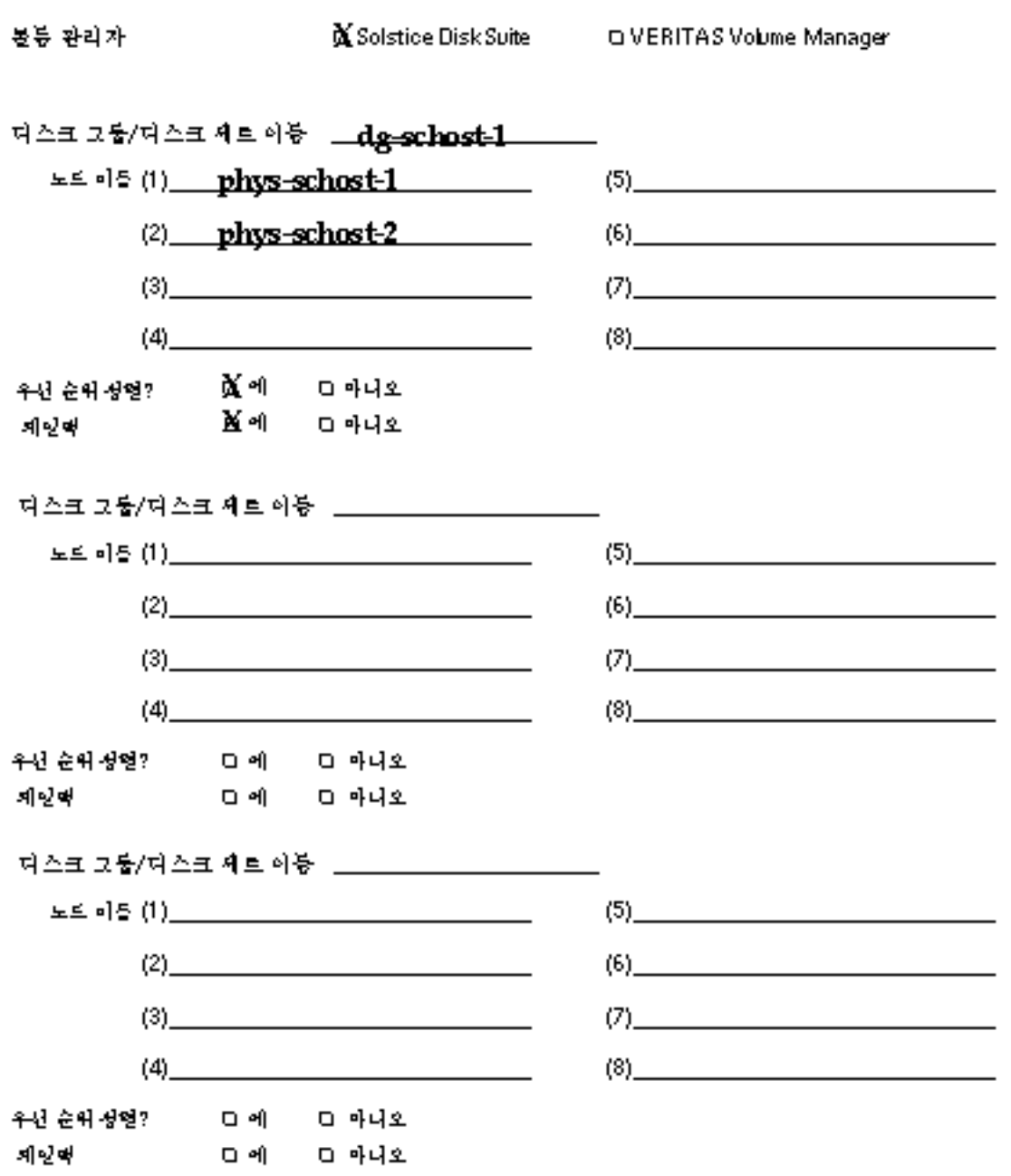

**48** Sun Cluster 3.0 12/01 릴리스 정보 ♦ 2002년 1월, Revision A

### 볼륨 관리자 구성 워크시트

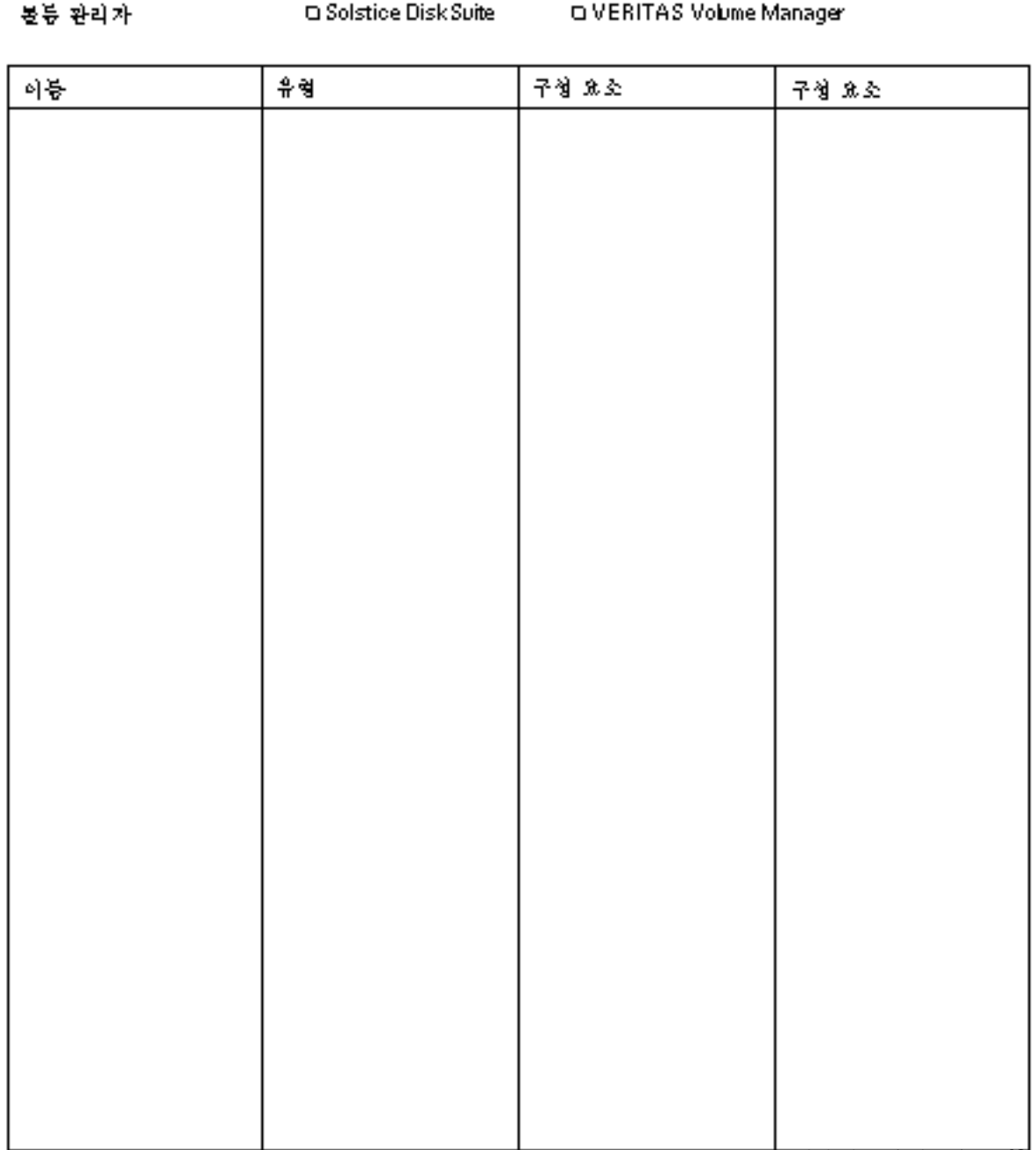

Sun Cluster 설치 및 구성 워크시트 **49**

### 예: 볼륨 관리자 구성

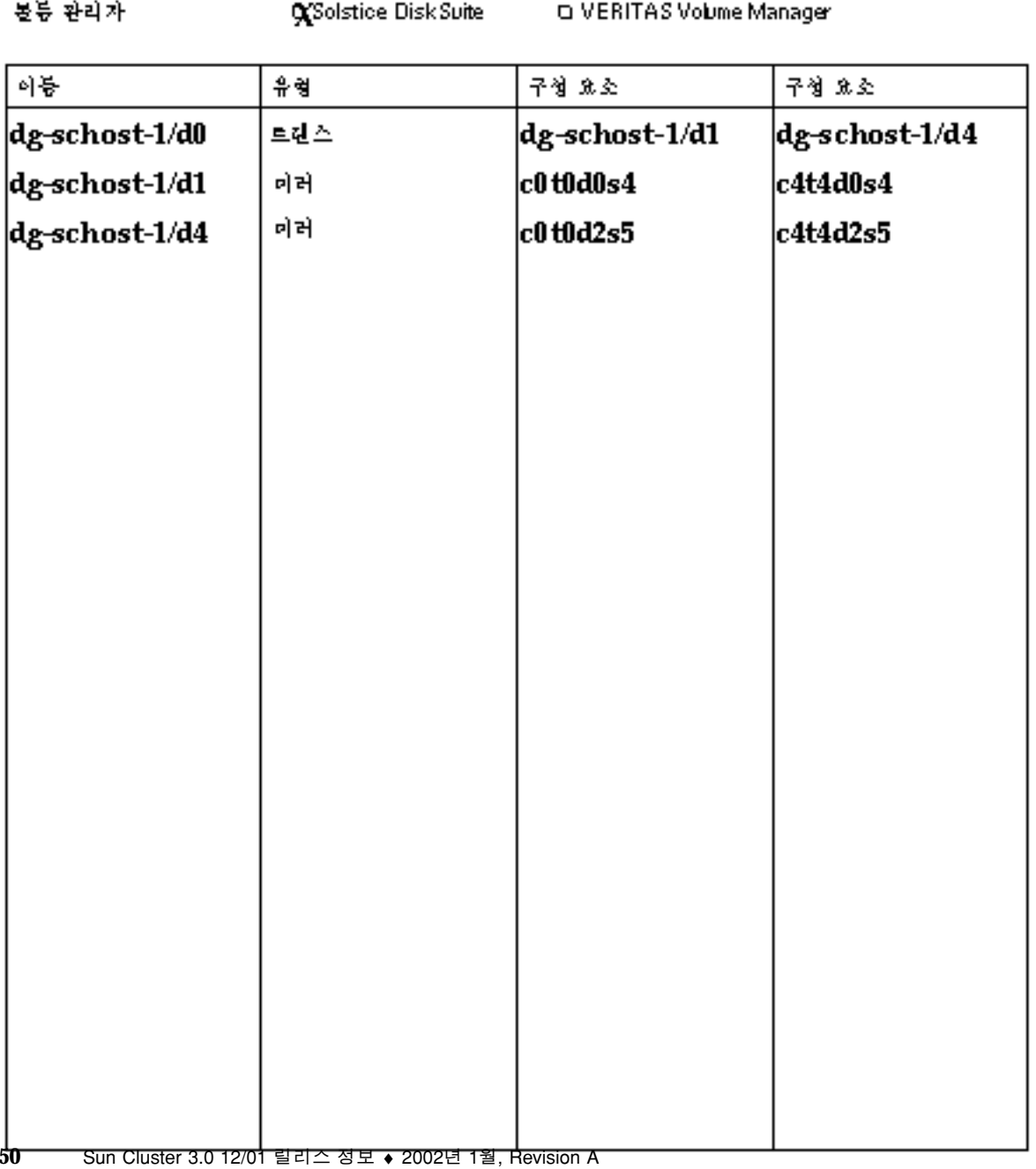

메타 장치 워크시트(Solstice DiskSuite)

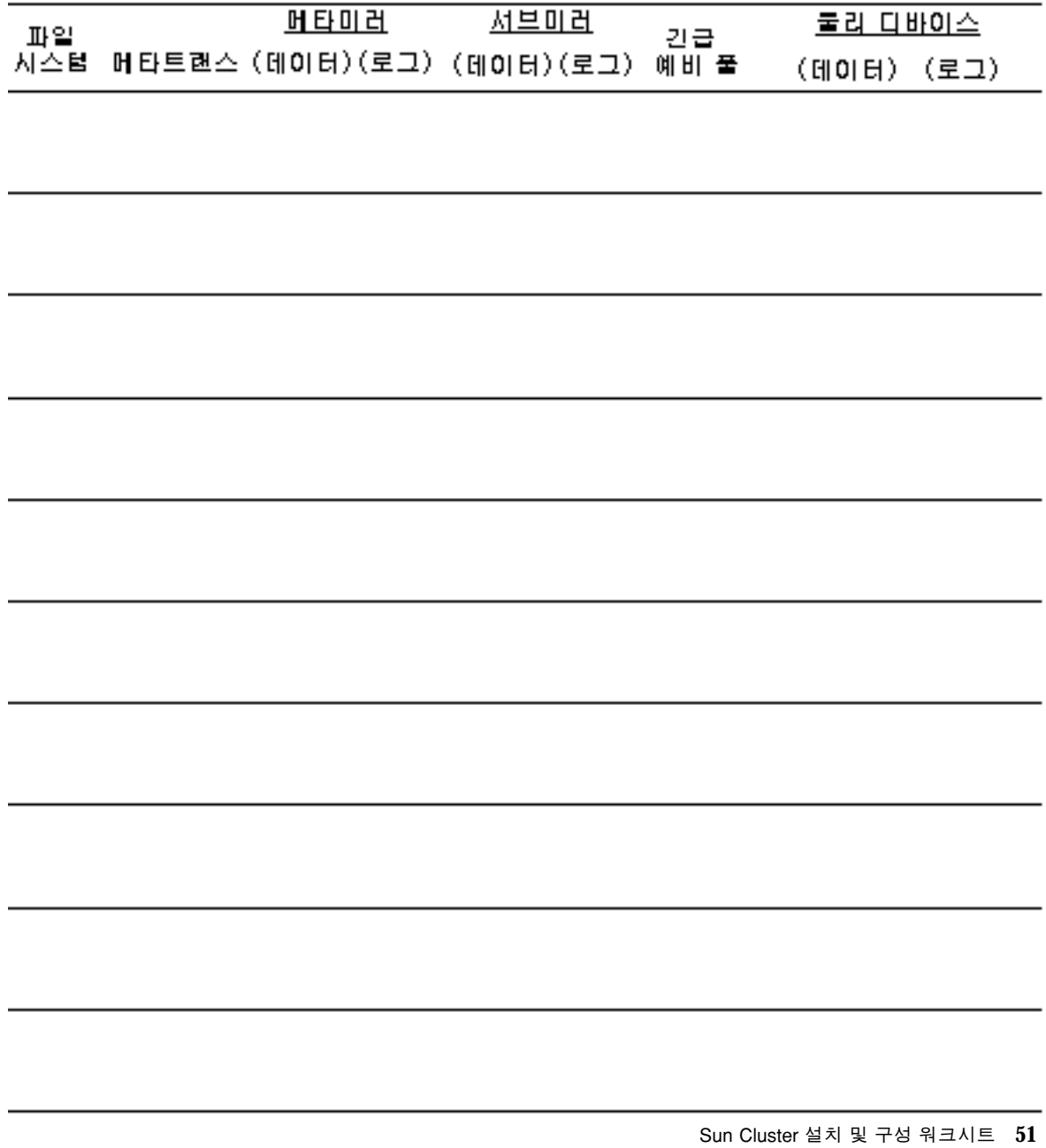

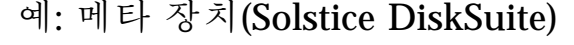

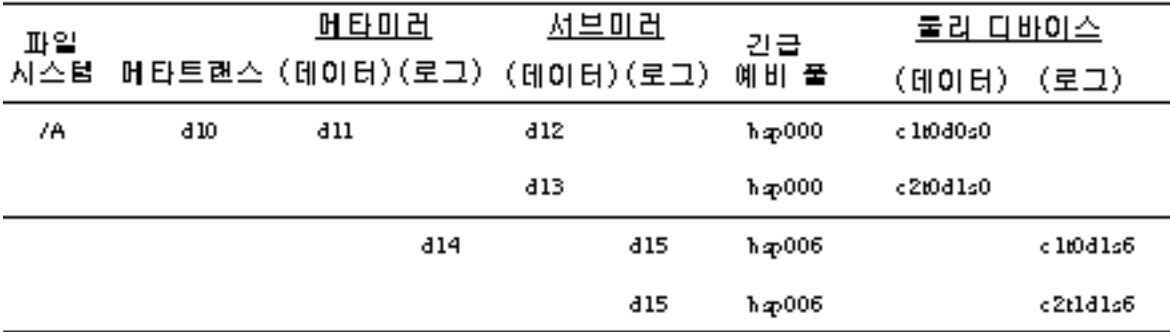

,我们也不能在这里的时候,我们也不能在这里的时候,我们也不能会在这里的时候,我们也不能会在这里的时候,我们也不能会在这里的时候,我们也不能会在这里的时候,我们也

### 데이터 서비스 구성 워크시트 및 예

이 부록에는 클러스터 구성의 자원 관련 구성 요소를 계획하는 워크시트와 참조할 수 있도록 완성된 워크시트의 예가 있습니다. 클러스터 구성의 다른 구성 요소에 대한 워 크시트는 부록 A를 참조하십시오.

### 구성 워크시트

필요하면 클러스터 구성의 자원 관련 구성 요소를 모두 포함할 수 있도록 워크시트 사 본을 추가로 만드십시오. *Sun Cluster 3.0 12/01* 소프트웨어 설치 안내서와 *Sun Cluster 3.0 12/01 Data Services Installation and Configuration Guide*의 계획 지침에 따라 이 워크시트를 완성하십시오. 그런 다음 클러스터를 설치하고 구성할 때 완성된 워크시트를 참조하십시오.

주**:** 워크시트 예에 사용한 데이터는 설명하기 위한 것입니다. 예의 구성이 작동하는 클러스터의 완전한 구성을 나타내는 것은 아닙니다.

- "자원 유형"(54페이지)
- "자원 그룹—페일오버"(56페이지)
- "네트워크 자원"(58페이지)
- "자원 그룹—확장 가능"(60페이지)
- "응용프로그램 자원"(62페이지)

자원 유형

(기타 논리 호스트 또는 공유 주소)<br>자원 유형이 실행될 노도를 가리킴

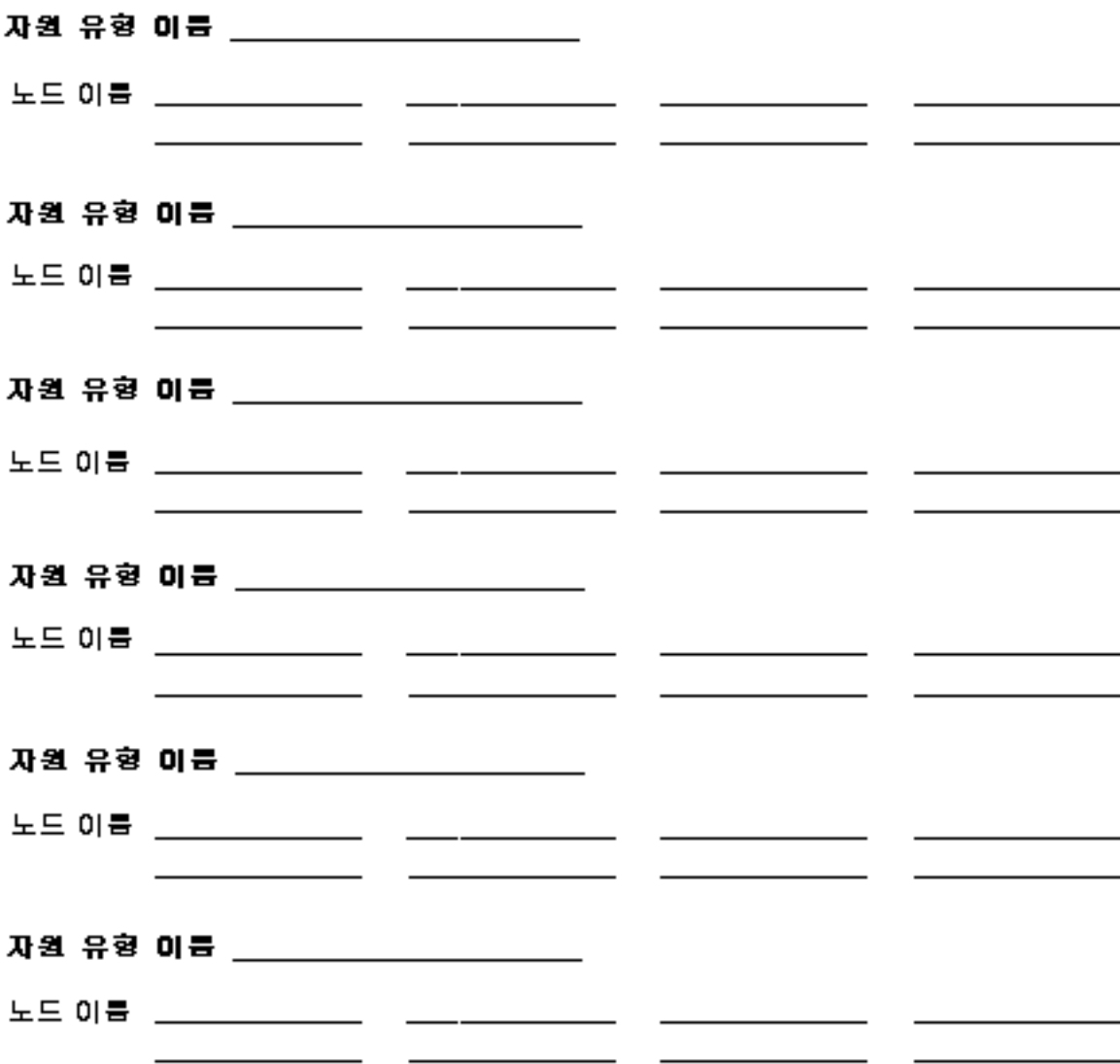

### 예: 자원 유형

(기타 논리 호스트 또는 공유 주소)

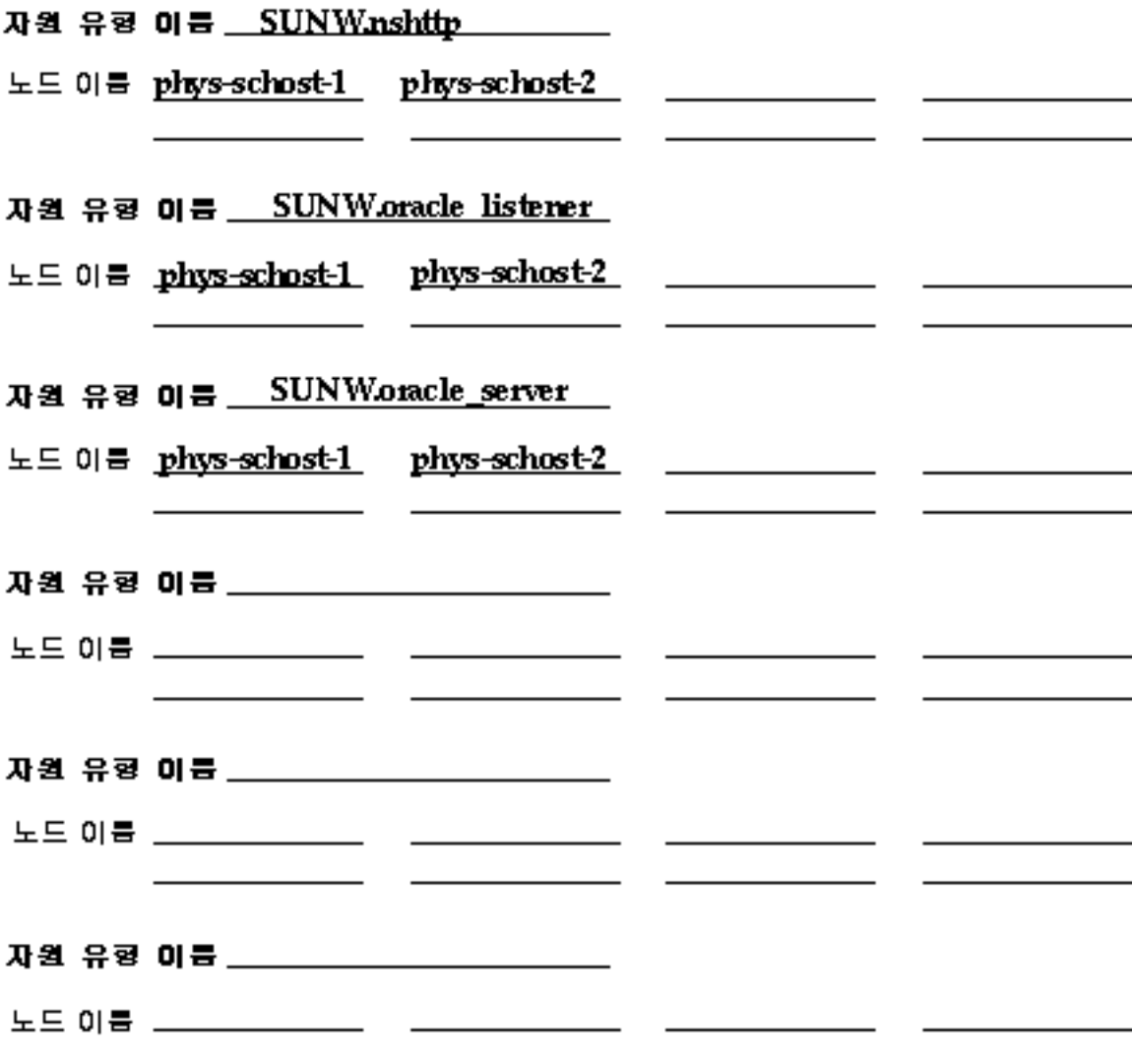

데이터 서비스 구성 워크시트 및 예 **55**

### 자원 그룹—페일오버

#### 자원 그룹 이름

(클러스터 내에서 반드시 고유해야 할.)

- 이 자원 그룹의 기능 \_\_\_\_\_\_\_\_\_\_\_\_\_\_\_\_
- 페일백? 하예 하이니오

(1차 노트가 실패하고 북원된 후, 이 자원 그룹이 1차 노트에 스위치백됩니까?)

 $(2)$   $(3)$   $(4)$   $(4)$   $(5)$   $(6)$   $(7)$   $(8)$ 노드 이름 (1) , 조는 아름. (0)<br>*(정할 목록)* <sub>(5)</sub>

[이 자원 그룹을 호스트하는 클러스터 노드를 가려입니다. 이 목록의 - 정보제 노트는 1차가 되어야 하며, 다른 노트들은 2차가 되어야 합니다.<br>-<br>2차 노트들의 순서는 1차가 될 때의 우선 순위를 의미합니다.)

이 자원 그룹에 중속된 디스크 디바이스 그룹 \_\_ [이 자원 그룹에 있는 자원이 관리 목적으로 피밀 작성을 필요로 할 경우, DYE NBƏ MEDYENM TƏSUQ)

### 예: 자원 그룹—페일오버

rg-oracle 자원 그룹 이름

(클러스터 내에서 반드시 고유해야 할.)

이 자원 그룹의 기능 Contains the Oracle resources

페일백?ㅎ예 ㅎ아나오

(1차 노트가 실패하고 북원된 후, 이 자원 그룹이 1차 노트에 스위치백됩니까?)

노드 이름 (1) phys-schost- $\{2\}$ phys-schost-2  $(4)$  $\overline{(\mathscr{B}\mathscr{B})} \cong \overline{\mathscr{A}}_{(5)}$  $(8)$  $(6)$  $(7)$ 

(이 자원 그룹을 호스트하는 클러스터 노드를 거리됩니다. 이 목록의<br>첫번째 노드는 1차가 되어야 하며, 다른 노드들은 2차가 되어야 합니다. 20 £559 ÷//는 100/ 할 때의 우선 순위를 의미합니다.)

이 자원 그룹에 중속된 디스크 디바이스 그룹 \_\_schosti-dq [0] 자원 그룹에 있는 자원이 관리 목적으로 피밀 작성을 필요로 할 경우. DYE NBD HEONEUM BBBUO)

데이터 서비스 구성 워크시트 및 예 **57**

네트워크 자원

### 

### 자원 유형:

**D논리 호스트 이름 미공유 주소** 

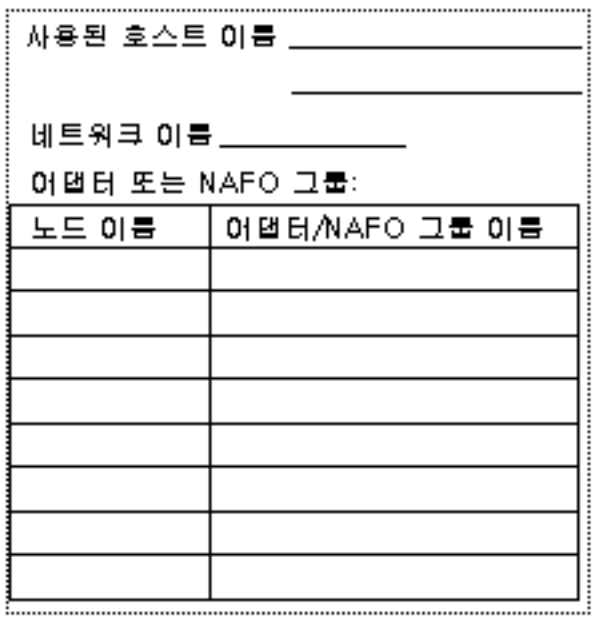

### 흐데이터 서비스/기타

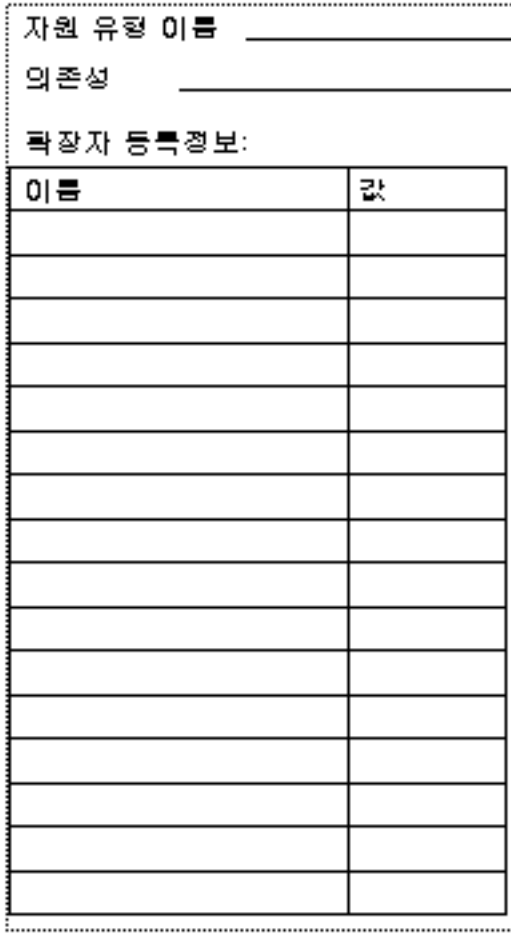

### 예: 네트워크 자원—논리 호스트 이름

### 자원 이름 \_\_ relo-galileo

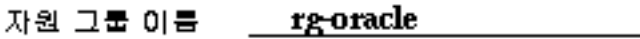

자원 유형:

黃논리 호스트 이름 나는 다공유 주소 아니 다 나는 다 다 아이를 세비스/기타

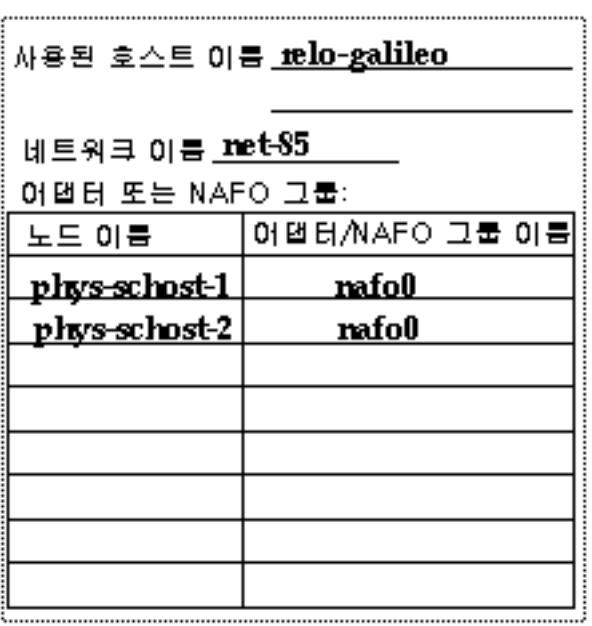

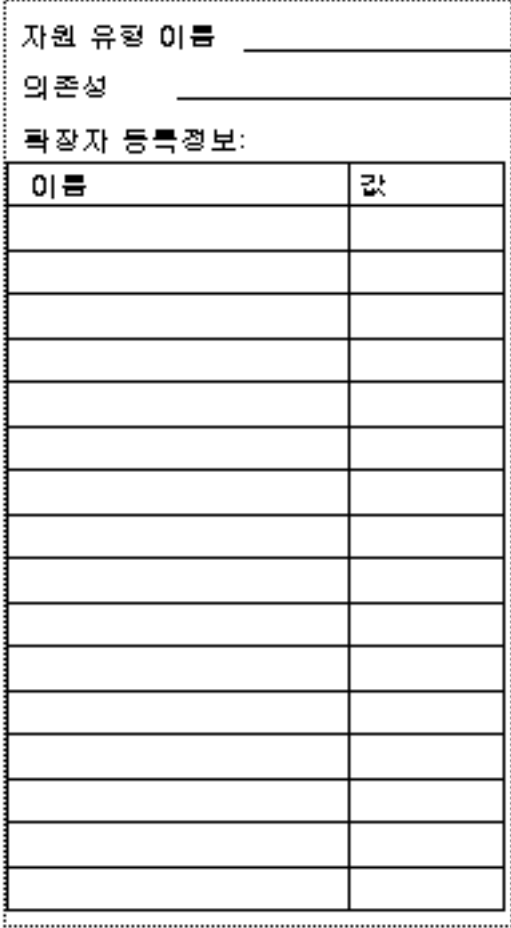

데이터 서비스 구성 워크시트 및 예 **59**

자원 그룹—확장 가능

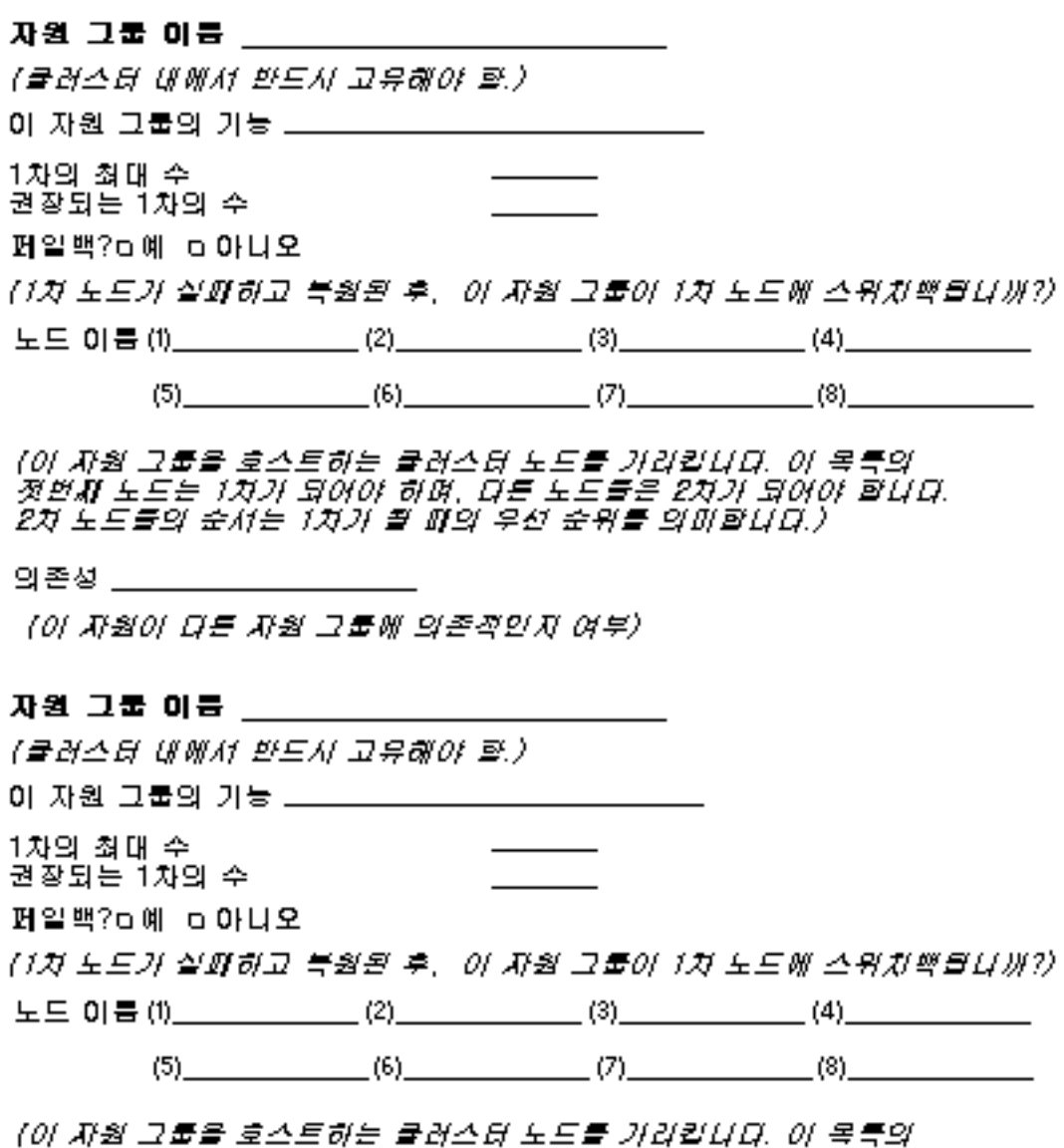

.<br>첫번째 노트는 1차가 되어야 하며, 다른 노트들은 2차가 되어야 합니다.<br>2차 노트들의 순서는 1차가 될 때의 우선 순위를 의미합니다.)

의존성 \_\_\_\_\_\_\_\_

[0] 자원이 다른 자원 그룹에 의존적인지 여부)

예: 자원 그룹—확장 가능

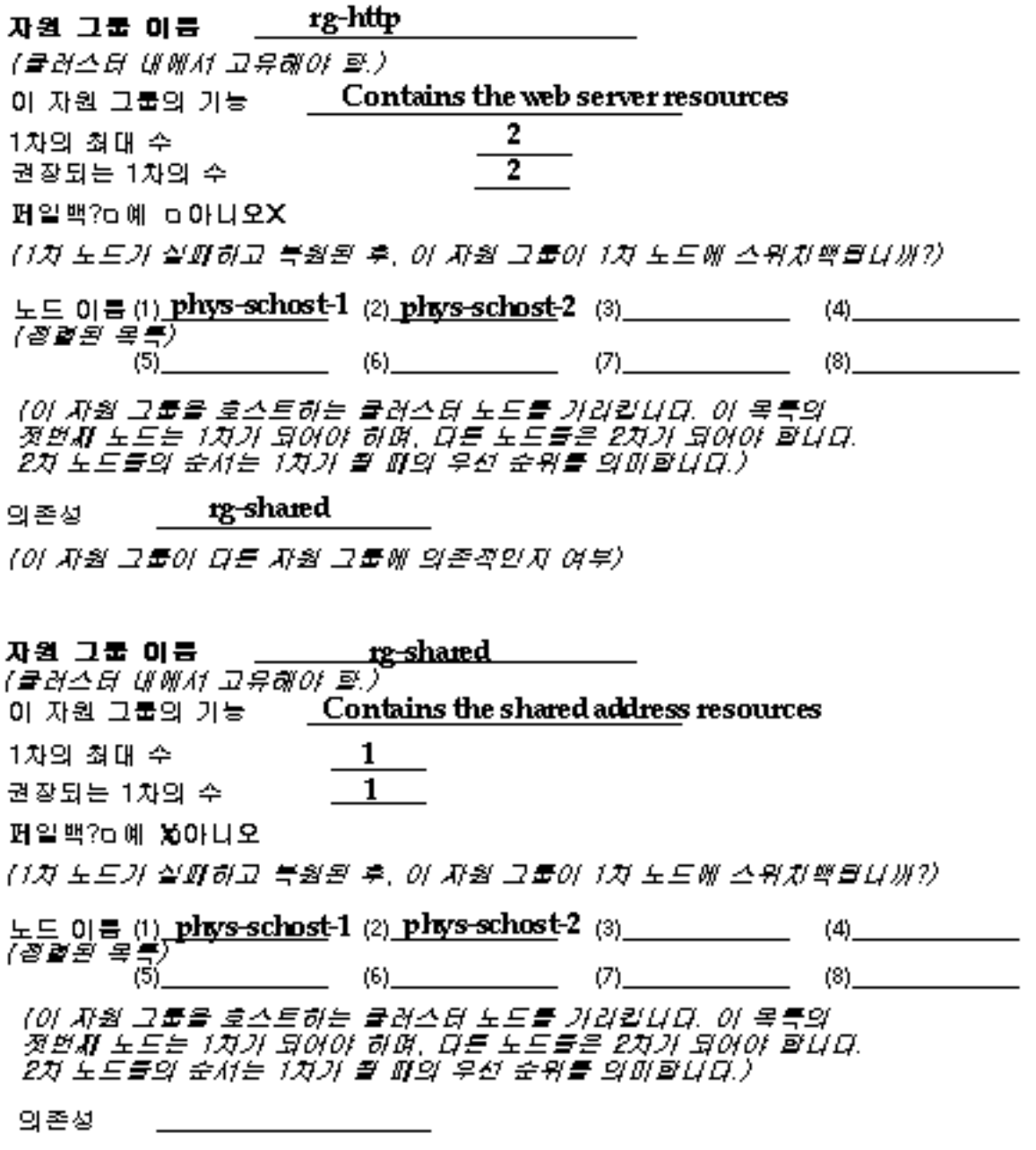

[0] 자원 그룹이 다른 자원 그룹에 의존적인지 여부》

데이터 서비스 구성 워크시트 및 예 **61**

### 응용프로그램 자원

### 

자원 그룹 이름 \_\_\_\_\_\_\_\_\_\_\_\_\_\_\_\_\_\_\_\_\_\_\_\_\_\_\_\_\_\_\_\_\_

자원 유형: . ㅠㅠ<br>- ㅁ논리 호스트 - - ㅁ 공유 주소

**하데이터 서비스/기타** 

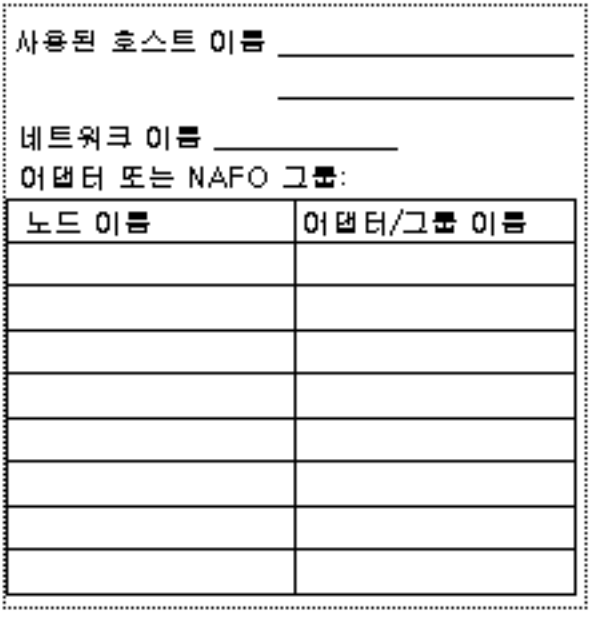

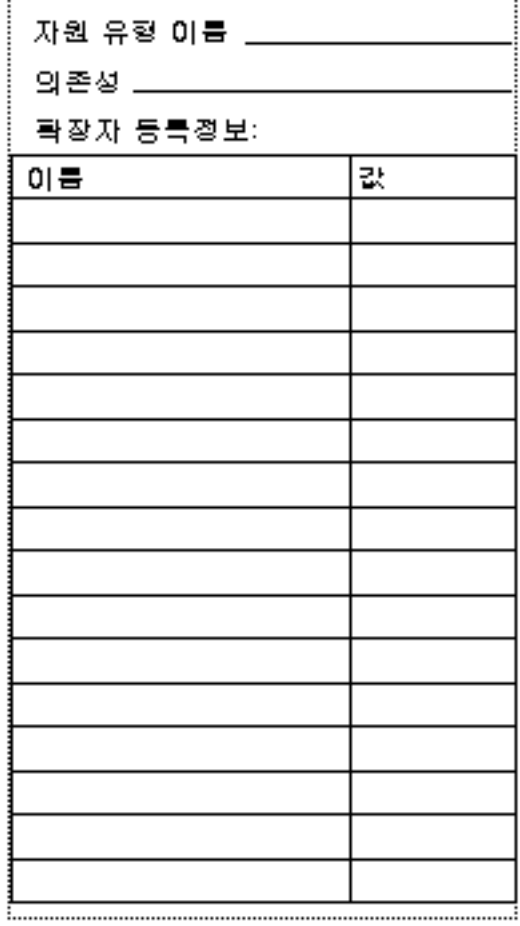

### 예: 자원—응용프로그램

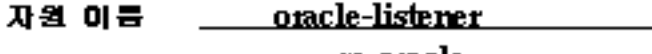

자원 그룹 이름 \_\_\_\_\_\_ 12<del>g-O1a</del>cle

### 자원 유형:

미논리 호스트 D 공유 주소

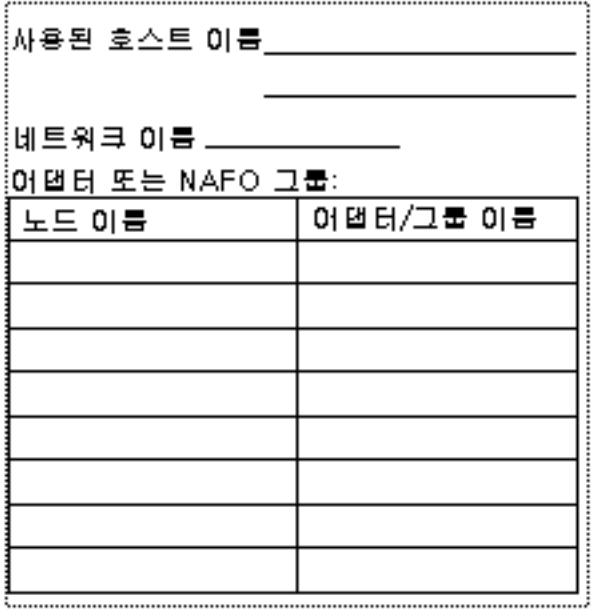

### 黃데이터 서비스/기타

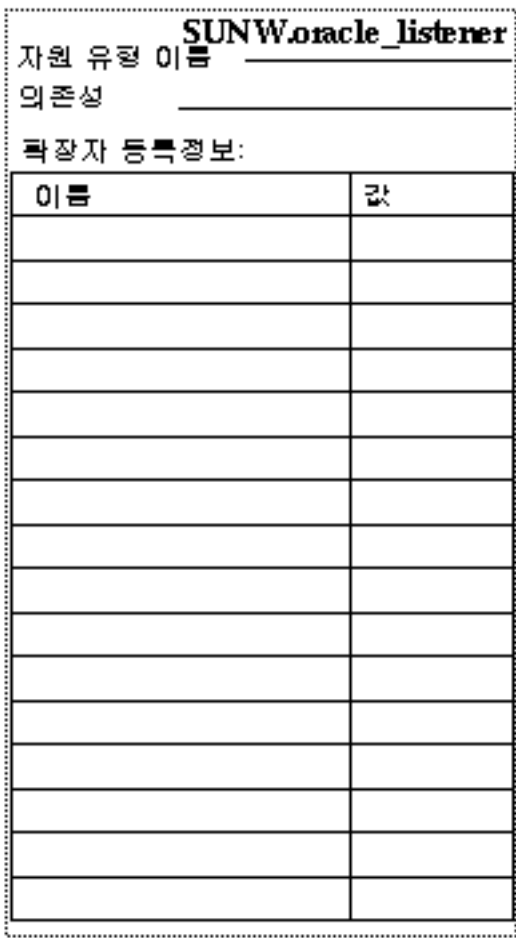

데이터 서비스 구성 워크시트 및 예 **63**

### 예: 자원—공유 주소

### 

rg-shared 자원 그룹 이름

자원 유형:

다논리 호스트 **이름 - 몇** 공유 주소 -

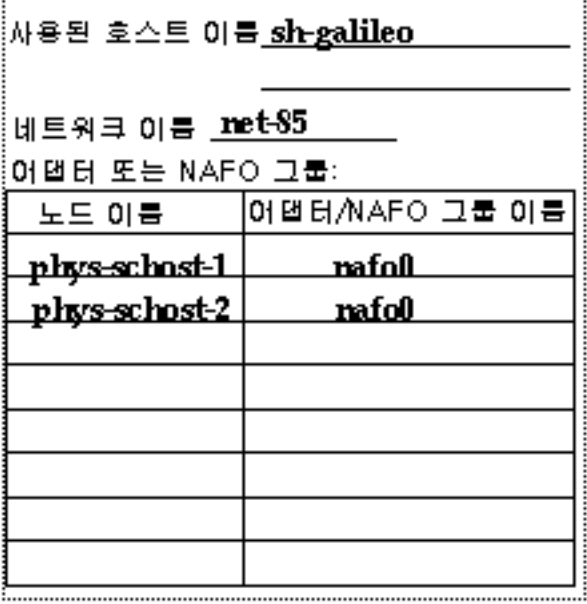

#### ㅎ 데이터 서비스/기타

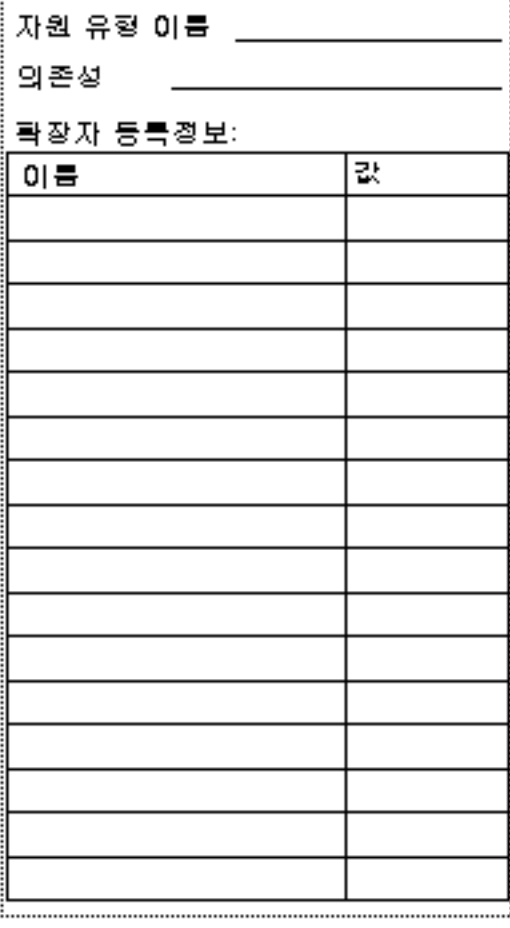

### Sun Management Center 3.0

이 단원에서는 Sun Management Center GUI의 Sun Cluster 3.0 모듈에 대하여 문서화 되지 않은 정보를 설명합니다. Sun Management Center 3.0 업그레이드에 대한 자세한 내용은 "Sun Management Center 소프트웨어 업그레이드"(23페이지)를 참조하십시오.

### Sun Cluster 모듈에서 새 기능 액세스

Sun Cluster 모듈 콘솔 내에서 자원 및 자원 그룹을 만들고, 상태를 변경하고, 삭제할 수 있는 새로운 위치가 있습니다. Sun Cluster Details 창을 열고 계층(트리) 또는 토폴 로지 화면에서 옵션을 선택하면 이러한 기능을 액세스할 수 있습니다.

- 이제 계층(트리) 화면에 있는 Resource Group 하위 트리에서 자원 및 자원 그룹을 만드는 마법사에 액세스할 수 있습니다.
- 이제 아래 각 테이블에서 사용할 수 있는 팝업 메뉴에서 자원 및 자원 그룹을 만들 거나, 상태를 변경하거나, 삭제할 수 있습니다.

새로운 팝업 메뉴 및 관련 테이블

Resource Group Status 테이블 및 Resource Group Properties 테이블에서 액세스:

Bring Online [온라인 전환]

Take Offline [오프라인 전환]

Delete Selected Resource Group [선택한 자원 그룹 삭제]

Create New Resource Group [새 자원 그룹 만들기]

Create New Resource [새 자원 만들기]

Resource Status 테이블 및 Resource Configuration 테이블 에서 액세스:

Enable [활성화]

Disable [비활성화]

Delete Resource [자원 삭제]

Create New Resource Group [새 자원 그룹 만들기]

Create New Resource [새 자원 만들기]

▼ 트리 화면에서 생성 마법사에 액세스하는 방법

자원이나 자원 그룹을 만드는 마법사에 액세스하려면 다음 단계를 수행하십시오.

- 1. 계층(트리) 또는 토폴로지 화면에서 Operating System>Sun Cluster를 더블클릭하 십시오.
- 2. Resource Groups 항목이나 Resource Groups 하위 트리 내의 항목을 마우스 오른쪽 버튼으로 클릭하십시오.
- 3. 팝업 메뉴에서 "Create New Resource Group" 또는 "Create New Resource" 메뉴 를 선택하십시오.

▼ 새 메뉴 옵션을 액세스하는 방법

새 메뉴 옵션을 사용하여 자원 및 자원 그룹을 만들거나, 상태를 변경하거나, 삭제할 수 있습니다.

자원 및 자원 그룹 만들기

자원 및 자원 그룹 테이블에서 팝업 메뉴를 통해 액세스할 수 있는 생성 마법사를 사 용하려면 다음 절차를 수행하십시오.

- 1. 자원 또는 자원 그룹 테이블을 표시하십시오.
- 2. 테이블에서 제목 행을 제외한 셀 항목으로 이동하십시오.
- 3. 마우스 오른쪽 버튼을 클릭하십시오.
- 4. 팝업 메뉴에서 원하는 작업을 선택하십시오.
- 자원 및 자원 그룹 삭제 또는 변경

자원의 상태를 변경하거나 자원 또는 자원 그룹을 삭제하려면 다음 절차를 수행하십 시오. 자원 및 자원 그룹 테이블에서 팝업 메뉴를 사용하면 자원을 활성화 또는 비활 성화하거나 자원 그룹을 온라인 또는 오프라인으로 전환할 수 있습니다.

- 1. 자원 또는 자원 그룹 테이블을 표시하십시오.
- 2. 변경할 항목을 선택하십시오.
	- a. 항목을 삭제하려면 삭제할 자원이나 자원 그룹을 선택하십시오.
	- b. 항목의 상태를 변경하려면 변경할 자원이나 자원 그룹의 행에서 상태 셀을 선 택하십시오.
- 3. 마우스 오른쪽 버튼을 클릭하십시오.
- 4. 팝업 메뉴에서 다음 중 한 가지 작업을 선택하여 수행하십시오.

Bring Online [온라인 전환]

Take Offline [오프라인 전환]

Enable [활성화]

Disable [비활성화]

Delete Selected Resource Group [선택한 자원 그룹 삭제]

Delete Resource [자원 삭제]

주**:** 자원이나 자원 그룹의 상태를 삭제하거나 편집하면 Sun Cluster 모듈이 Probe Viewer 창을 실행합니다. Sun Cluster 모듈이 사용자가 지정한 작업을 성공적으로 수 행하면 Probe Viewer 창에 "Probe command returned no data"라는 메시지가 표시됩니다. 작업이 성공적으로 완료되지 않으면 창에 오류 메시지가 표시됩니다.

Sun Management Center에 대한 자세한 내용은 Sun Management Center 문서 및 온 라인 도움말을 참조하십시오.

Sun Management Center 3.0 **67**